Cet équipement a reçu l'agrément conformément à la décision 98/482/CE du Conseil, concernant la connexion paneuropéenne de terminal unique aux réseaux téléphoniques publics commutés (RTCP).

Toutefois, comme il existe des différences d'un pays à l'autre entre les RTCP, l'agrément en soi ne constitue pas une garantie absolue de fonctionnement optimal à chaque point de terminaison du réseau RTCP.

En cas de problème, vous devez contacter en premier lieu votre fournisseur.

**Cet appareil est destiné à la France.**

#### **EN CAS DE PROBLEME ET POUR TOUT RENSEIGNEMENT MERCI DE CONTACTER NOTRE SERVICE APRÈS-VENTE Tél. : 01 48 63 67 94 Tél. : 01 48 63 67 95**

# **LOGICOM S.A.**

**Z.I. PARIS NORD 2 74, rue de la Belle Etoile - B.P. 50338 - 95941 ROISSY CDG CEDEX**

# OGICOM®

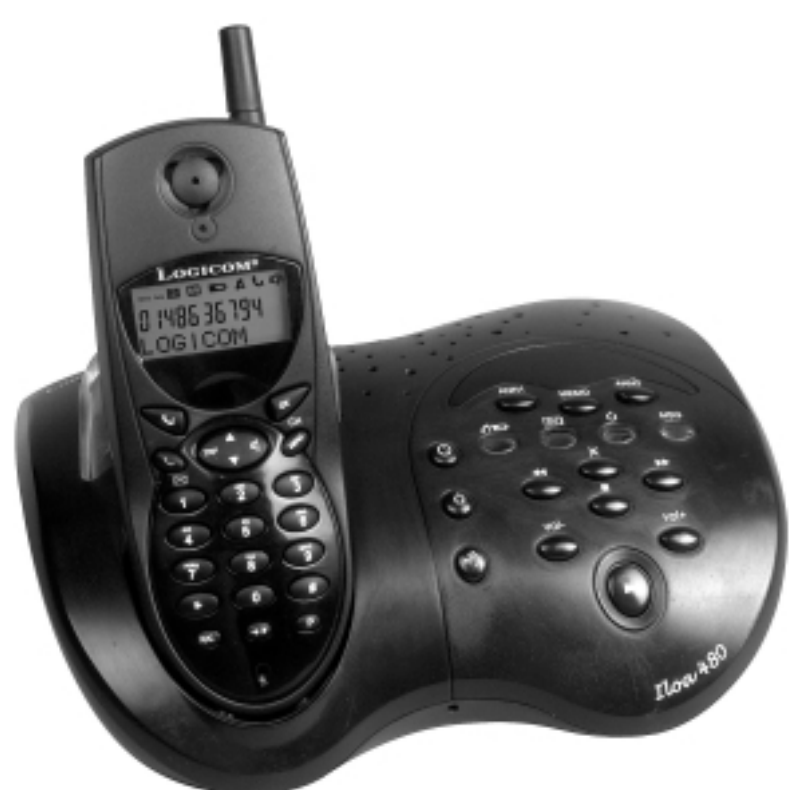

# **ILOA 480 PACK ILOA 482/483/484** Manuel d'utilisation

**A lire impérativement avant la mise en service de l'appareil.**

# **CE 0165 <sup>(1)</sup>**

# **DECLARATION DE CONFORMITE**

Le marquage CE atteste de la conformité des produits aux normes harmonisées applicables à la date de mise sur le marché du produit, conformément à la directive R&TTE 1999/5/CE du Parlement et du Conseil Européen et aux dispositions complémentaires 73/23/CEE pour la sécurité usager et les perturbations électromagnétiques.

Raccordement téléphonique : les tensions présentes sur ce réseau sont classées TRT-3 (Tension Réseau Téléphonique) au sens de la norme EN 60-950.

La conformité du produit est régulièrement contrôlée.

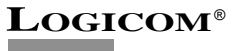

# **SOMMAIRE**

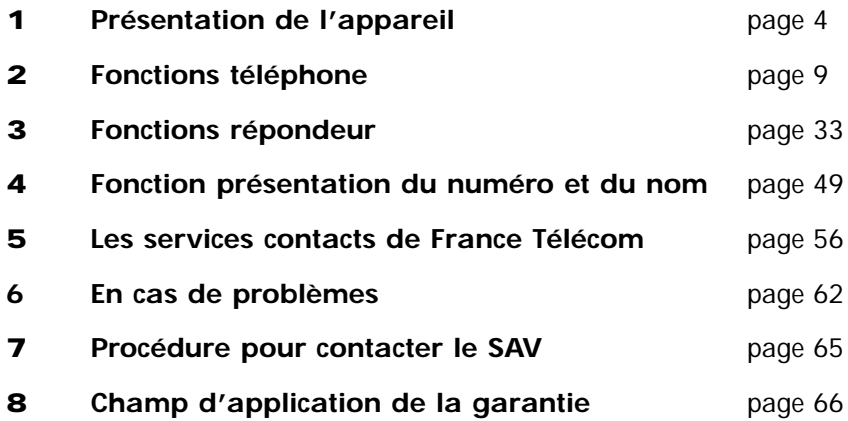

# **1 PRESENTATION**

*Vous venez d'acquérir un Iloa et nous vous en remercions.*

*Intégrant les plus récentes technologies, il est l'outil indispensable pour communiquer aujourd'hui.*

*Enfin, compact et simple à utiliser, il tiendra peu de place sur votre bureau. Merci de bien vouloir lire la notice entièrement pour l'utiliser au mieux.*

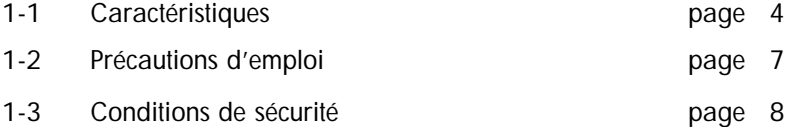

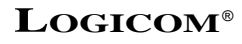

# **1-1 Caractéristiques**

#### **Ses caractéristiques techniques principales sont :**

#### **Le téléphone :**

- *Portée : 300 m (en champ libre).*
- *Autonomie : 3 jours en veille*

*5 heures en conversation.*

- *40 mémoires alphanumériques*
	- *Capacité de 16 caractères pour le nom*
	- *Capacité de 20 chiffres pour le numéro.*
- *Appel combiné.*
- *Touche Canal Ch .*
- *Rappel des 5 derniers numéros composés.*
- *65 536 codes de sécurité.*
- *Choix de 7 sonneries sur le mobile.*
- *Sonnerie réglable sur le mobile (fort, faible, arrêt)*
- *Volume d'écoute réglable sur le mobile (3 niveaux).*
- *Accès à certains services contacts de France Télécom (Touche R)*
- *Contraste de l'écran LCD réglable (5 niveaux).*
- *Menu déroulant.*
- *Fonction horloge.*
- *Fonction pause.*
- *Fonction secret.*
- *Indicateur visuel et sonore de batterie faible.*
- *Indicateur sonore de dépassement de portée.*
- *Numérotation en Fréquence Vocale (FV) uniquement.*
- *Compteur de durée de conversation.*

#### **La présentation du numéro et du nom :**

- *Protocole ETSI FSK Type 1.*
- *Ecran LCD 3 lignes (afficheurs 12 segments + 7 segments + icônes).*
- *Journal des appels de 30 numéros et noms.*
- *Horodatage des appels.*
- *Indicateur de nouveaux appels.*
- *Indicateur d'appels répétés.*
- *Composition d'un numéro à partir du journal des appels.*
- *Transfert d'un numéro du journal des appels vers une mémoire répertoire.*
- *Effacement sélectif ou total des appels.*
- *Indicateur Top Message.*
- *Fonction VIP.*

#### **Le répondeur :**

- *Répondeur numérique.*
- *Synthèse vocale.*
- *Horodatage des messages (jour/heure/min).*
- *2 annonces par défaut (Répondeur enregistreur et Répondeur seul).*
- *Une annonce de 60 secondes (répondeur enregistreur).*
- *Une annonce de 15 secondes (répondeur seul).*
- *Capacité mémoire totale de 12 minutes.*
- *Capacité mémoire de 90 secondes maximum par message.*
- *Mode économiseur d'appel uniquement.*
- *Fonction avertisseur d'appel.*
- *Effacement total ou sélectif des messages.*

- *Messagerie personnelle (MEMO).*
- *Filtrage d'appels.*
- *Enregistrement d'une conversation.*
- *Avance et retour rapide pour la sélection des messages.*
- *Sauvegarde des messages par pile (9 V type 6LR61).*
- *Indicateur de pile absente ou usée.*
- *Alerte sonore de nouveaux messages.*
- *Code de sécurité à trois chiffres personnalisé.*
- *Interrogeable à distance.*
- *Utilisation de certaines fonctions à distance.*
- *Mise en/hors service du répondeur à distance.*

#### **Les services Contacts :**

- *Le 3131 (pour connaître le numéro de la dernière personne qui a tenté de vous joindre et à laquelle vous n'avez pas répondu).*
- *Accès au service Top Message.*
- *Transfert d'appel.*
- *Le 12 (les renseignements).*
- *Le 3000.*
- Touche  $\Rightarrow$  pour utiliser le service Signal d'appel.

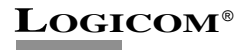

#### **1-3 Précautions d'emploi**

- *Lire attentivement les instructions données.*
- *Utiliser uniquement l'adaptateur fourni.*
- *Ne pas installer l'appareil près d'une source de chaleur, sous la lumière directe du soleil, dans un endroit sensible à la poussière ou susceptible de subir des perturbations dues à des vibrations ou à des chocs.*
- *Ne pas placer la base près d'une télévision, ou d'un ordinateur afin d'éviter les parasites.*
- *Ne jamais verser de liquide sur l'appareil sous risque de court circuit.*
- *Ne jamais démonter l'appareil.*
- *Débrancher la connexion du téléphone avant de débrancher la prise électrique.*
- *Débrancher immédiatement un appareil endommagé et le faire réparer dans un service après-vente agréé.*
- *Après avoir déplacé l'appareil, commencer par rebrancher la prise électrique.*
- *Ne rien mettre sur le cordon électrique, éviter que des personnes puissent marcher dessus.*
- *Eviter de brancher trop d'appareils sur la même source de courant.*
- *Ne jamais installer durant un orage.*
- *Ne jamais installer les prises de téléphone dans un endroit humide.*
- *Ne jamais toucher des fils de téléphone dénudés, à moins qu'ils soient débranchés.*
- *Débrancher l'appareil avant de le nettoyer, ne pas utiliser de nettoyants ou d'aérosols, utiliser un chiffon légèrement humide.*
- *Ne pas utiliser l'appareil près d'une baignoire, d'un lavabo, d'un évier, d'une piscine ou dans un sous-sol humide.*

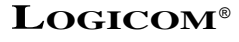

**7**

- *Ne pas placer l'appareil sur un élément non stable, il ne doit pas tomber cela causerait de sérieux dommages.*
- *En cas de coupure secteur de plus de 100 ms, la communication n'est pas assurée.*
- *En l'absence d'alimentation secteur ou en cas de coupure secteur, l'appareil n'est plus fonctionnel. Vous ne pourrez pas passer ou recevoir d'appels en cas d'urgence. Pour cette raison, il est recommandé d'utiliser en complément un poste téléphonique conventionnel.*
- *Conserver précieusement ce manuel d'utilisation pour toute référence future.*

#### **IMPORTANT :**

- 1) N'utiliser que le type de batteries fournies.
- 2) Ne pas jeter les batteries ou les piles au feu ou dans une poubelle. Renseignez-vous auprès de votre revendeur pour connaître les dispositions spéciales pour leur recyclage.
- 3) Ne pas ouvrir les batteries ou les piles, l'electrolyte qu'elles contiennent est corrosif, et pourrait causer des brûlures aux mains, à la peau et aux yeux et serait toxique si on l'avalait.

# **1-4 Conditions de sécurité**

- *L'appareil n'est pas connectable à un schéma d'alimentation IT.*
- *L'adaptateur servant de dispositif de sectionnement, le socle de prise de courant doit être installé à proximité de l'appareil et doit être aisément accessible.*
- *La connexion à la ligne téléphonique répond au niveau de sécurité TRT-3.*
- *L'entrée d'alimentation répond au niveau de sécurité TBTS.*
- *La sécurité électrique correspond aux vérifications NF EN 60950, octobre 2000.*
- *La température maximale d'utilisation est de 35° C.*
- *Le cordon téléphonique doit être impérativement débranché avant l'ouverture de la trappe pile, située sous la base.*

*• Cet appareil utilise des bandes de fréquences radio dont l'utilisation n'est pas harmonisée dans l'ensemble de la communauté européenne, son utilisation n'est autorisée qu'en France.*

*• Le marquage des équipements terminaux attestés conformes se situe sous la base.*

# **2 FONCTIONS TÉLÉPHONE**

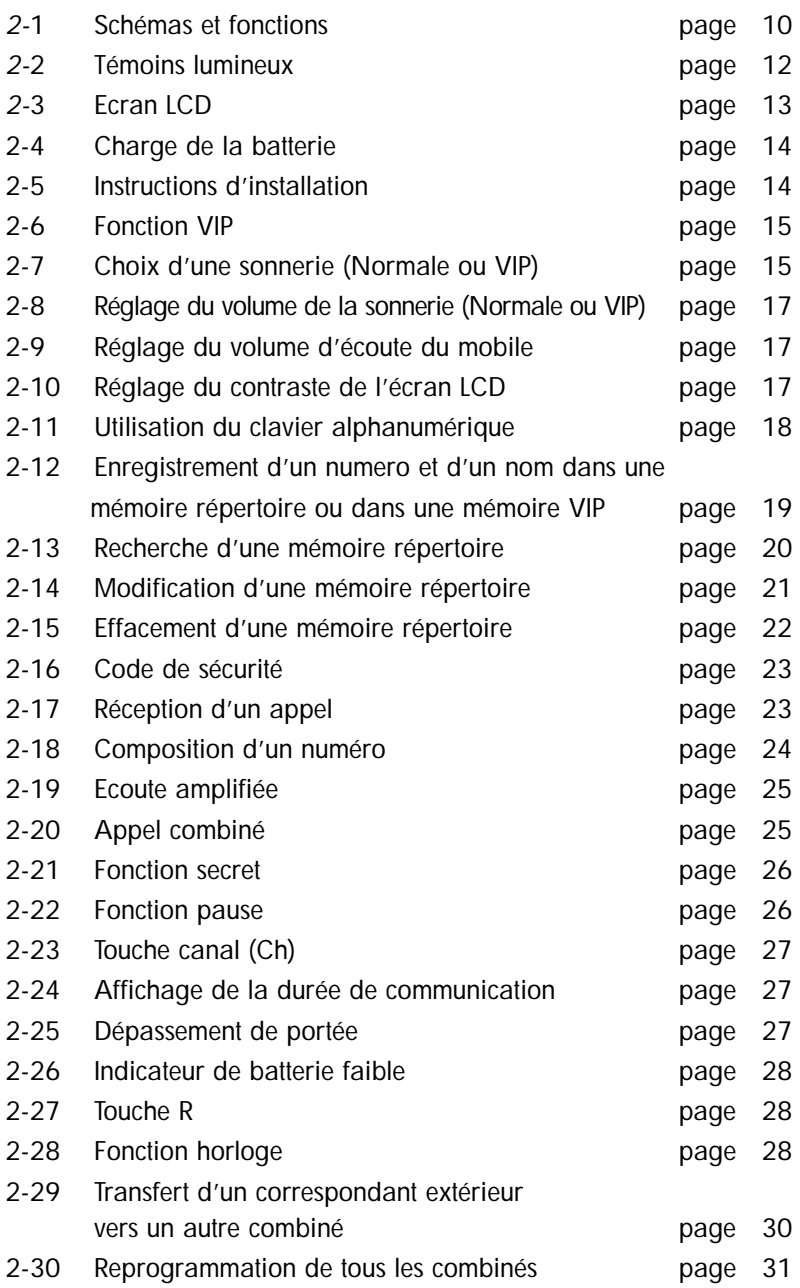

# **2-1 Schémas et fonctions**

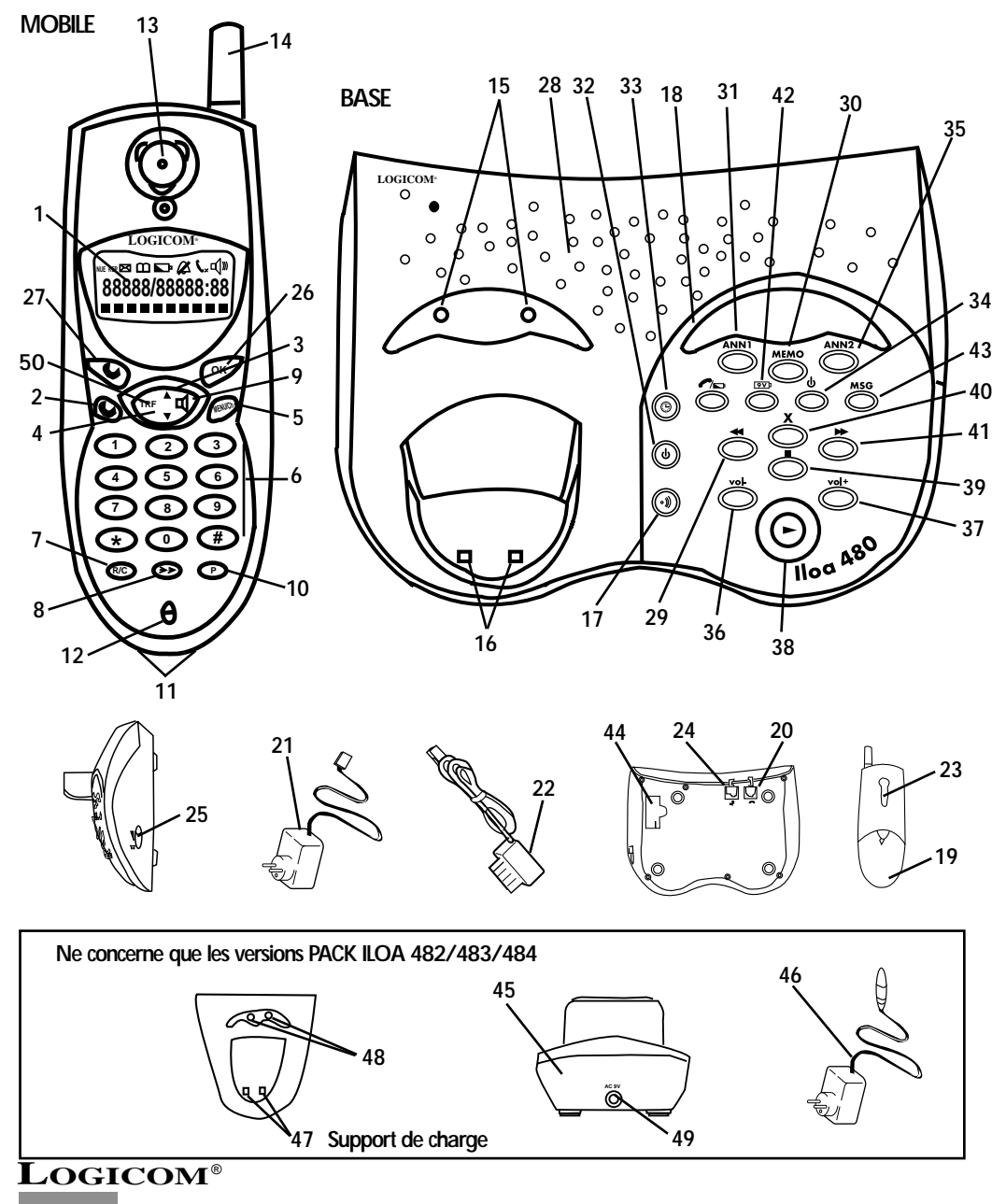

- 01) Ecran LCD. Permet de visualiser certaines fonctions de l'appareil.
- 02) Touche **.** Permet de prendre la ligne (obtenir la tonalité). Permet de libérer la ligne (raccrocher)
- 3) Touche  $\triangle$ . Permet de naviguer dans le menu Permet d'entrer dans le journal des appels
- 4) Touche  $\nabla$ . Permet de naviguer dans le menu Permet d'entrer dans le journal des appels
- 05) Touche **MENU/Ch.** Permet d'entrer dans le menu et de changer de canal manuellement en communication.
- 06) Clavier alphanumérique. Permet de composer un numéro de téléphone ou d'entrer un nom.
- 07) Touche **R/C**. Permet d'effacer un caractère. Permet l'accès à certains services contacts de France Télécom (Touche R)
- 8) Touche  $\geq \geq$ . Permet la répétition automatique du dernier numéro composé. Permet d'utiliser le service Signal d'appel de France Télécom.
- 09) Touche **.** Permet d'activer/désactiver l'écoute amplifiée.
- 10) Touche **P.** Permet l'insertion d'une pause
- 11) Contacts de charge Permettent de recharger la batterie d'un mobile 12) - Micro du mobile
	- Permet de parler avec votre correspondant
- 13) Ecouteur du mobile. Permet d'écouter votre correspondant
- 14) Antenne téléscopique du mobile Permet la liaison radio entre le mobile et la base
- 15) Voyants lumineux. Clignotent quand la base sonne
- 16) Contacts de charge Permettent de recharger la batterie d'un mobile
- 17) Touche .») Permet de faire un appel combiné
- 18) Témoin lumineux  $\curvearrowleft$ . Indique la prise de ligne Indique la charge de la batterie
- 19) Compartiment de la batterie Permet de placer la batterie dans le mobile
- 20) Prise modulaire Permet de raccorder le cordon téléphonique
- 21) Adaptateur secteur de la base Permet d'alimenter l'appareil (se raccorde à une prise de courant  $220V \sim$ )
- 22) Cordon téléphonique. Permet de raccorder l'appareil à la prise téléphonique murale
- 23) Clip ceinture. Permet d'accrocher le mobile à la ceinture. Fixé en permanence.
- 24) Prise modulaire  $\sim$ <sup>1</sup> Permet de raccorder l'adaptateur secteur à la base.
- 25) Curseur  $\sqrt{4}$  Permet d'augmenter ou de diminuer le volume de l'écoute amplifiée.
- 26) Touche **OK.** Permet de valider les fonctions du menu.
- 27) Touche  $\mathcal{L}_{x}$ . Permet de sortir du menu. Permet d'activer/désactiver la fonction secret.
- 28) Haut-parleur. Permet d'entendre votre correspondant lorsque l'écoute amplifiée est activée ou par le répondeur.
- 29) Touche <<. Permet de relire le message en cours. Permet de lire le message précédent.
- 30) Touche **MEMO.** Permet d'enregistrer un mémo.
- 31) Touche **ANN1.**  Permet d'enregistrer ou d'écouter l'annonce 1. 32) - Touche  $\Phi$ Permet de mettre en ou hors service le répondeur.
- 33) Touche **.** Permet de régler l'heure et le jour pour l'horodatage des messages.
- 34) Témoin lumineux  $\Phi$ . Indique que le répondeur est en ou hors service. Témoin allumé : répondeur en service. Témoin éteint : répondeur hors service; Témoin clignote : présence de nouveaux messages.
- 35) Touche **ANN2.**  Permet d'enregistrer ou d'écouter l'annonce 2. 36) - Touche **VOL-**
	- Permet de diminuer le volume du répondeur.
- 37) Touche **VOL+**  Permet d'augmenter le volume du répondeur.
- 38) Touche . Permet de lire les messages.
- 39) Touche ... Permet d'arrêter l'enregistrement des annonces et des messages. Permet d'arrêter la lecture des messages.
- 40) Touche  $X$ . Permet d'effacer les messages du répondeur.
- 41) Touche  $\blacktriangleright\blacktriangleright$  . Permet de lire le message suivant. Permet de programmer le code d'interrogation à distance.
- 42) Témoin mumineux <sup>9V</sup><sup>p</sup>. Indique que la pile de sauvegarde est absente ou usée.
- 43) Témoin lumineux **MSG.**  Indique la présence de messages dans le répondeur.
- 44) Compartiment pile. Permet d'insérer une pile de 9 V (type 6LR61) pour la sauvegarde des messages et des annonces.
- 45) Support de charge Permet de recharger les batteries d'un mobile.
- 46) Adaptateur secteur d'un support de charge Permet d'alimenter le support de charge (se raccorde à une prise de courant 220 V ~)
- 47) Contacts de charge Permettent de recharger la batterie d'un mobile
- 48) Voyants lumineux Allumés quand un mobile est en charge 49) - Fiche d'alimentation . Permet de brancher
- l'adaptateur secteur d'un support de charge.
- 50) Touche **TRF**. Non utilisée pour l'Iloa 480. Ne concerne que les versions pack Iloa 482/483/484. Permet de transférer un correspondant extérieur vers un autre combiné.

# **2-2 Témoins lumineux**

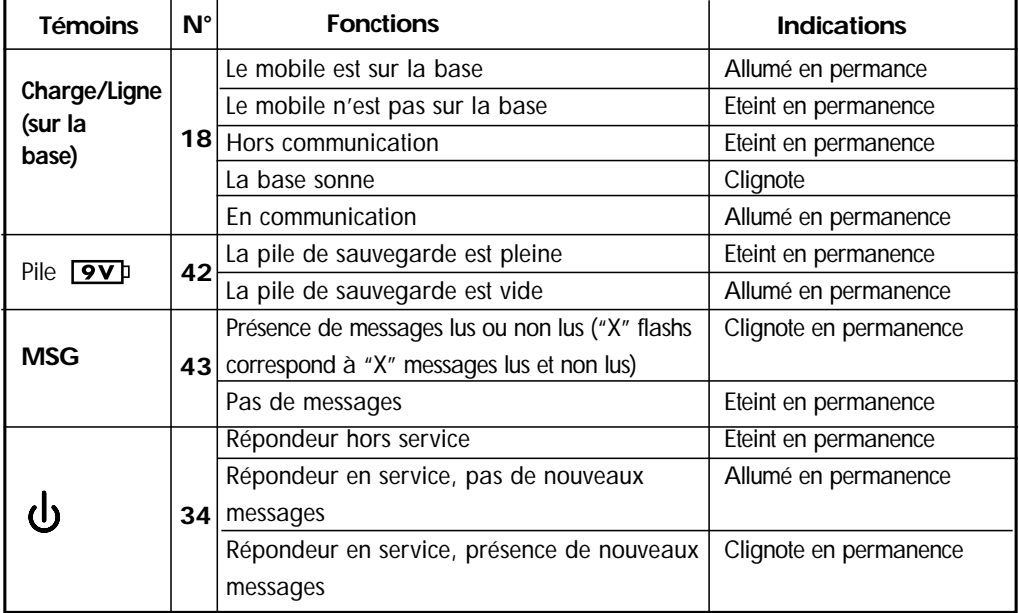

ATTENTION : Aucun témoin lumineux n'indique que la batterie est complètement chargée. Penser à remettre le mobile sur sa base pour recharger la batterie.

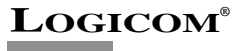

**12**

# **2-3 L'écran LCD**

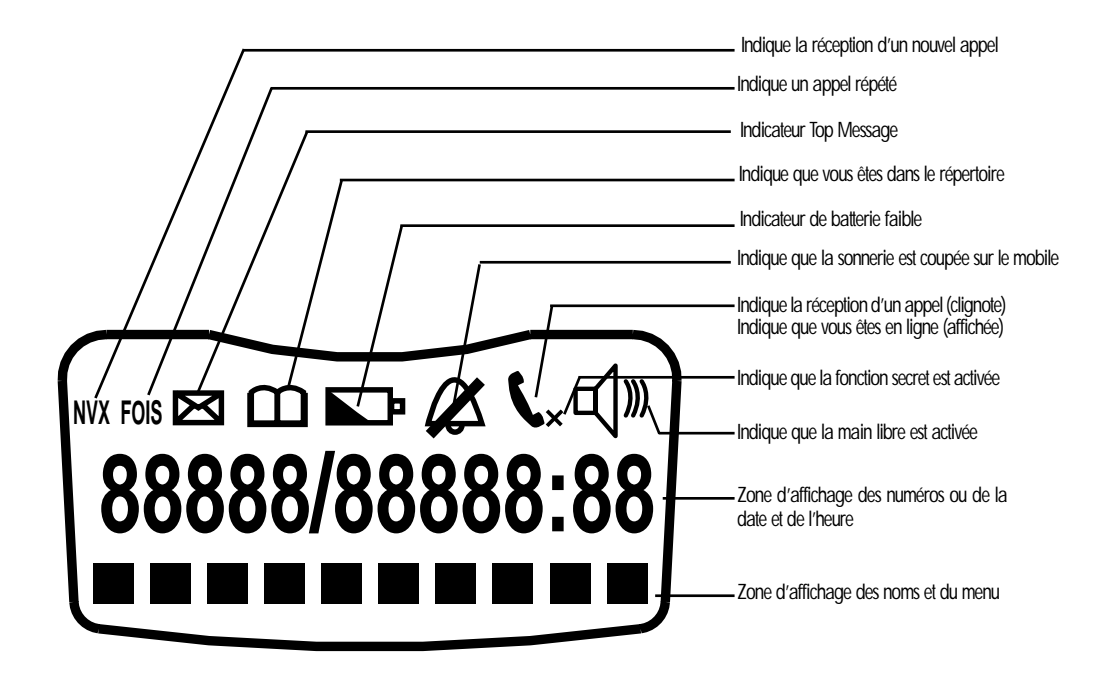

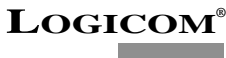

# **2-4 Charge de la batterie**

*Avant toute utilisation, il faut impérativement charger la batterie (pour la première fois) durant un minimum de 20 heures.*

- Connecter l'adaptateur secteur (21) à la prise modulaire (24)  $\Gamma$ <sup>V</sup>
- *Brancher l'adaptateur secteur (21) sur une prise de courant (220 V ˜).*
- *Insérer et connecter la batterie dans son compartiment (19).*
- *Placer le mobile sur la base.*
- *Le témoin lumineux (18) s'allume.*
- *Un bip court est émis (transfert du code de sécurité).*
- *Laisser le mobile sur la base durant un minimum de 20 heures, sans interruption.*

#### **Uniquement pour les packs ILOA 482/483/484**

- *Connecter l'adaptateur secteur (46) à la fiche d'alimentation (49) du support de charge (29)*
- *Brancher l'adaptateur secteur (46) sur une prise de courant (220 V ~)*
- *Insérer et connecter la batterie dans son compartiment (19).*
- *Placer le mobile sur le support de charge (45)*
- *Un bip court est émis (transfert du code de sécurité)*
- *Laisser le mobile sur la base durant un minimum de 20 heures, sans interruption.*

**ATTENTION :** - Si vous ne laissez pas votre mobile se charger durant 20 heures pour la première fois, il ne fonctionne pas au maximum de ses capacités.

**- La garantie ne prendra pas effet pour les problèmes de dysfonctionnement dus à une charge incomplète lors de la première utilisation.**

# **2-5 Instructions d'installation**

*Placer le téléphone sur une surface stable et plane en laissant de chaque côté au moins 25 mm d'espace libre pour l'aération.*

*• Aprés avoir bien respecté le temps de charge, brancher le cordon téléphonique (22) dans la prise modulaire (20) de la base et l'autre extrémité à votre prise téléphonique murale.*

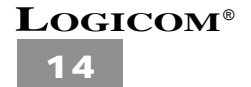

# **2-6 Fonction VIP**

**La fonction VIP fonctionne uniquement si vous êtes abonné au service Présentation du Numéro ou du nom de France Telecom (et sous réserve de disponibilités de France telecom).**

La fonction VIP permet de reconnaître facilement un correspondant lors de la réception d'un appel. Le correspondant doit être enregistré dans la mémoire VIP *(voir chapitre 2-12)*. Lorsque vous recevez un appel d'un correspondant enregistré dans la mémoire VIP, le mobile sonne différemment car il utilise la sonnerie VIP sélectionnée (voir chapitre suivant) au lieu de la sonnerie normale.

# **2-7 Choix d'une sonnerie (Normale ou VIP)**

Vous disposez d'une sonnerie **unique** sur la base.

Sur le combiné, la sonnerie VIP sera diffusée exclusivement lorsque vous recevez un appel d'un correspondant que vous aviez enregistré dans une **FICHE VIP.** La sonnerie Normale sera diffusée pour tout autre appel. Il faut donc choisir une sonnerie pour la sonnerie Normale et une autre pour la sonnerie VIP.

#### **a) Choix de la sonnerie normale :**

Pour sélectionner la sonnerie normale, suivre la manipulation suivante :

- *Le combiné est au repos (aucune tonalité)*
- *Appuyer sur la touche (5) MENU*
- *"REPERTOIRE" s'affiche sur l'écran LCD*
- *Appuyer sur la touche (3)*
- *"REGLAGES" s'affiche sur l'écran LCD.*
- *Appuyer sur la touche (26) OK*
- *"SONNERIE" s'affiche sur l'écran LCD.*
- *Appuyer sur la touche (26) OK*
- *"NORMALE" s'affiche sur l'écran LCD*
- *Appuyer sur la touche (26) OK*
- *"NORMALE X" est affiché. (X représente le numéro de la sonnerie utilisée)*
- *Appuyer sur une touche comprise entre 1 et 7 pour sélectionner la sonnerie désirée*

**!** Lors de cette manipulation, le mobile revient au repos automatiquement au bout de 20 secondes d'inactivité des touches.

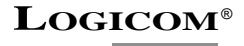

- *A ce stade, vous pouvez également régler le volume de la sonnerie (voir chapitre suivant).*
	- *La sonnerie sélectionnée est affichée (SONNERIE X) et diffusée*
	- *Appuyer sur la touche (26) OK*
	- *"NORMALE" s'affiche sur l'écran LCD*
	- *Appuyer 3 fois sur la touche (27)*  $\mathbf{I}_{\mathbf{x}}$  *pour revenir au repos.*

#### **b) Choix de la sonnerie VIP :**

Pour sélectionner la sonnerie VIP, suivre la manipulation suivante :

- *Le combiné est au repos (aucune tonalité)*
- *Appuyer sur la touche (5) MENU*
- *"REPERTOIRE" s'affiche sur l'écran LCD*
- *Appuyer sur la touche (3)*
- *"REGLAGES" s'affiche sur l'écran LCD.*
- *Appuyer sur la touche (26) OK*
- *"SONNERIE" s'affiche sur l'écran LCD.*
- *Appuyer sur la touche (26) OK*
- *"NORMALE" s'affiche sur l'écran LCD*
- *a* Appuyer sur l'une des touches (3) **△** et (4) ▼
- *"VIP" s'affiche sur l'écran LCD.*
- *Appuyer sur la touche (26) OK*
- *"VIP X" est affiché. (X représente le numéro de la sonnerie utilisée)*
- *Appuyer sur une touche comprise entre 1 et 7 pour sélectionner la sonnerie VIP désirée*
- *A ce stade, vous pouvez également régler le volume de la sonnerie (voir chapitre suivant).*
	- *La sonnerie VIP sélectionnée est affichée (SONNERIE X) et diffusée*
	- *Appuyer sur la touche (26) OK*
	- *"VIP" est affiché sur l'écran LCD*
	- *Appuyer 3 fois sur la touche (27) pour revenir au repos*

# **2-8 Réglage du volume de la sonnerie (Normale ou VIP)**

Vous pouvez régler le volume de la sonnerie sur 3 positions : **Fort, Faible ou Arrêt** (sonnerie coupée). Le volume de la sonnerie par défaut est sur la position **Fort**.

Lorsque la sonnerie est coupée, l'icône  $\mathcal{L}$  clignote sur l'écran LCD.

**Pendant la sélection de la sonnerie VIP ou Normale (voir chapitre précédent) :**

- *"SONNERIE X" est affiché. (X représente le numéro de la sonnerie utilisée)*
- *Appuyer sur la touche du clavier alphanumérique (6) pour sélectionner la position Faible*

*ou*

*- Appuyer sur la touche \* du clavier alphanumérique (6) pour sélectionner la position Fort ou*

*- Appuyer sur la touche* **Ø** *pour sélectionner la position Arrêt (l'icône*  $\triangle$  *clignote sur l'écran LCD)* 

*- Valider votre sélection en apuyant sur la touche (26) OK*

# **2-9 Réglage du volume d'écoute du mobile**

Vous pouvez régler le volume d'écoute du mobile **pendant une communication** sur 3 niveaux : (1 à 3)

Le niveau d'écoute est affiché à droite sur l'écran. Exemple : VOL 2 indique que vous utilisez le niveau 2.

#### *• Vous êtes en communication*

*- Utiliser les touches (3)* . *ou (4) pour sélectionner le volume d'écoute.*

NB : Le réglage du volume d'écoute est conservé entre chaque appel.

# **2-10 Réglage du contraste de l'écran LCD**

Vous pouvez régler le contraste de l'écran LCD sur 5 niveaux.

Pour régler le contraste de l'écran LCD, suivre la manipulation suivante :

**!** Lors de cette manipulation, le mobile revient au repos automatiquement au bout de 20 secondes d'inactivité des touches.

- *Le mobile est au repos (aucune tonalité).*
- *Appuyer sur la touche (5) MENU.*
- *"REPERTOIRE" s'affiche sur l'écran LCD.*

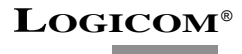

**17**

- *Appuyer sur la touche (3) .*
- *"REGLAGES" s'affiche sur l'écran LCD.*
- *Appuyer sur la touche (26) OK.*
- *"SONNERIE" s'affiche sur l'écran LCD.*
- *Appuyer sur la touche (3)* .*.*
- *"CONTRASTE"s'affiche sur l'écran.*
- *Appuyer sur la touche (26) OK.*
- *"CONTRASTE X" s'affiche sur l'écran LCD. (X représente le niveau du contraste actuel)*
- *Utiliser les touches (3)* . *ou (4) pour ajuster le contraste au niveau souhaité (entre 0 et 5).*
- *Appuyer sur la touche (26) OK pour valider.*
- *"CONTRASTE" s'affiche sur l'écran LCD.*
- *Appuyer 2 fois sur la touche*  $(41)$

# **2-11 Utilisation du clavier alphanumérique**

Certaines fonctions comme la saisie d'un nom, nécessitent l'utilisation du clavier alphanumérique **(6)**. Le clavier se met automatiquement en mode alphanumérique lorsque vous entez dans une de ces fonctions.

Pour saisir une lettre, appuyez sur la touche correspondante du clavier autant de fois que nécessaire. Par exemple :

- *Pour saisir un A, appuyez une fois sur 2;*
- *Pour saisir un B, appuyez 2 fois sur 2*
- *Pour saisir A puis B à la suite, saisir A, attendre que le curseur soit passé au caractère suivant et saisir B*
- *Pour saisir un espace, appuyez une fois sur 1.*

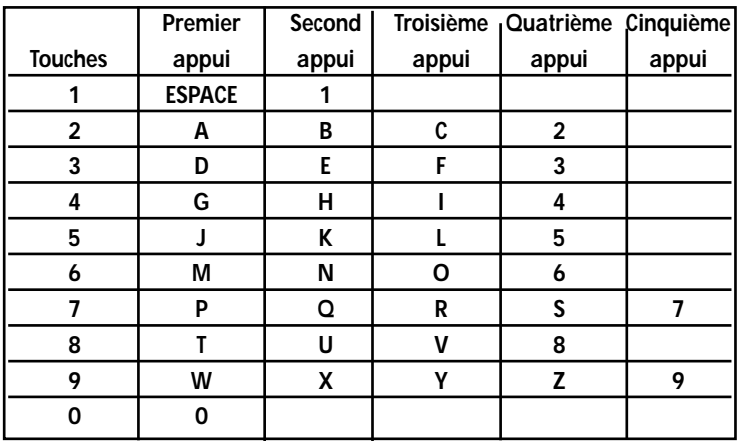

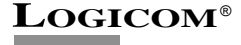

**18**

# **2-12 Enregistrement d'un numéro et d'un nom dans une mémoire répertoire ou dans une mémoire VIP**

Vous pouvez enregistrer jusqu'à 40 mémoires alphanumériques (répertoire ou VIP). Chaque mémoire (répertoire ou VIP) peut contenir un nom de 16 caractères et un numéro de 20 chiffres.

**!** Lors de cette manipulation, le mobile revient au repos automatiquement au bout de 20 secondes d'inactivité des touches.

- *L'appareil est au repos (aucune tonalité).*
- *Appuyer sur la touche (5) MENU*
- *"REPERTOIRE" s'affiche sur l'écran LCD*
- *Appuyer sur la touche (26) OK*
- *"LISTE" s'affiche sur l'écran LCD*
- *Appuyer sur la touche (4)*
- *"ENR FICHE" s'affiche sur l'écran LCD*
- *Appuyer sur la touche (26) OK*
- *Le curseur est affiché sur la 1ère ligne et le numéro de la fiche en cours sur la 2ème ligne de l'écran LCD.*
- *Composer le numéro de téléphone à mettre en mémoire en utilisant les touches du clavier alphanumérique (6) (voir chapitre précédent).*
- *Appuyer sur la touche (26) OK pour valider le numéro*
- *"NOM :" s'affiche sur l'écran LCD*
- *Entrer le nom correspondant au numéro entré précédemment en utilisant les touches du clavier alphanumérique (6) (voir chapitre précédent)*
- *Appuyer sur la touche (26) OK*
- *"NORMALE?" s'affiche sur l'écran LCD*

*A ce stade, vous pouvez soit :* 

- *a) Attribuer la sonnerie normale à ce correspondant*
	- *Appuyer sur la touche (26) OK*
	- *La sonnerie normale sera donc utilisée pour cette fiche*

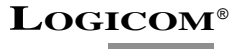

*b) Attribuer la sonnerie VIP à ce correspondant*

- *Appuyer sur la touche*  $(4)$ .
- *"FICHE VIP?" s'affiche sur l'écran LCD*
- *Appuyer sur la touche (26) OK*
- *La sonnerie VIP sera donc utilisée pour cette fiche.*

#### **NB :**

- Lorsque vous entrez un numéro ou un nom, vous pouvez effacer le dernier caractère composé en appuyant sur la touche *(7) R/C***.**
- Lorsque vous entrez un numéro ou un nom, vous pouvez utiliser les touches **(3)**  $\triangle$  ou **(4)** pour déplacer le curseur à l'endroit désiré pour insérer un caractère.

# **2-13 Recherche d'une mémoire répertoire**

*Pour rechercher une mémoire dans le répertoire, suivre la manipulation suivante :*

- *L'appareil est au repos (aucune tonalité)*
- *Appuyer sur la touche (5) MENU*
- *"REPERTOIRE" s'affiche sur l'écran LCD*
- *Appuyer sur la touche (26) OK*
- *"LISTE" s'affiche sur l'écran LCD*
- *Appuyer sur la touche (26) OK*
- *La première mémoire du répertoire s'affiche*
- *Utiliser les touches (3) ou (4) jusqu'à ce que le numéro et le nom souhaité soit affiché.*
- **NB :** Les mémoires sont classées par ordre alphabétique.

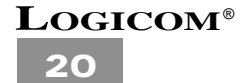

# **2-14 Modification d'une mémoire répertoire**

*Pour modifier un numéro ou un nom, suivre la manipulation suivante :*

- *L'appareil est au repos (aucune tonalité)*
- *Appuyer sur la touche (5) MENU*
- *"REPERTOIRE" s'affiche sur l'écran LCD*
- *Appuyer sur la touche (26) OK*
- *"LISTE" s'affiche sur l'écran LCD*
- *Appuyer sur la touche (3) jusqu'à ce que "MODIF/EFF" s'affiche sur l'écran LCD*
- *Appuyer sur la touche (26) OK*
- *La première mémoire du répertoire s'affiche sur l'écran LCD*
- *Utiliser les touches (3) ou (4) pour sélectionner la mémoire que vous désirez modifier*
- *Appuyer sur la touche (26) OK lorsque la mémoire sélectionnée est affichée*
- *Le curseur se positionne derrière le dernier chiffre du numéro*
- *Appuyer sur la touche (7) R/C pour effacer chiffre par chiffre le numéro puis utiliser le clavier alphanumérique (6) pour effectuer les modifications.*
- *Appuyer sur la touche (26) OK*
- *Le curseur se positonne derrière le dernier caractère du nom.*
- *Appuyer sur la touche (7) R/C pour effacer lettre par lettre le numéro puis utiliser le clavier alphanumérique (6) pour effectuer les modifications.*
- *Appuyer sur la touche (26) OK.*
- *"NORMALE?" s'affiche sur l'écran LCD.*

*A ce stade, vous pouvez soit :*

- *a) Attribuer la sonnerie normale à ce correspondant*
	- *Appuyer sur la touche (26) OK.*
	- *La sonnerie normale sera donc utilisée pour cette fiche.*
- *b) Attribuer la sonnerie VIP à ce correspondant*
	- *Appuyer sur la touche (4)* .
	- *"FICHE VIP?" s'affiche sur l'écran LCD.*
	- *Appuyer sur la touche (26) OK.*
	- *La sonnerie VIP sera donc utilisée pour cette fiche.*

# **2-15 Effacement d'une mémoire répertoire**

#### *a) Effacement sélectif d'une mémoire*

*Pour effacer une mémoire dans le répertoire, suivre la manipulation suivante :*

- *l'appareil est au repos (aucune tonalité)*
- *Appuyer sur la touche (5) MENU*
- *"REPERTOIRE" s'affiche sur l'écran LCD*
- *Appuyer sur la touche (26) OK*
- *"LISTE" s'affiche sur l'écran LCD*
- *Appuyer sur la touche (3)*
- *"MODIF/EFF" s'affiche sur l'écran LCD*
- *Appuyer sur la touche (26) OK*
- *La première mémoire du répertoire s'affiche sur l'écran LCD*
- *Utiliser les touches (3) ou (4) pour sélectionner la mémoire à effacer*
- *Appuyer sur la touche (7)* **R/C** *pour effacer la mémoire affichée.*
- *"EFFACE?" s'affiche sur l'écran LCD*
- *Appuyer sur la touche (26) OK pour confirmer l'effacement*
- *La mémoire répertoire suivante s'affiche*

#### *b) Effacement total des mémoires répertoire*

*Pour effacer toutes les mémoires du répertoire, suivre la manipulation suivante :*

- *l'appareil est au repos (aucune tonalité)*
- *Appuyer sur la touche (5) MENU*
- *"REPERTOIRE" s'affiche sur l'écran LCD*
- *Appuyer sur la touche (26) OK*
- *"LISTE" s'affiche sur l'écran LCD*
- *Utiliser les touches (3) ou (4) jusqu'à ce que "MODIF/EFF" s'affiche sur l'écran LCD*
- *Appuyer sur la touche (26) OK*
- *La première mémoire du répertoire s'affiche sur l'écran LCD.*
- *Maintenir enfoncée la touche (7) R/C jusqu'à ce que "EFF TOUT?" s'affiche sur l'écran LCD.*
- *Valider avec la touche (26) OK*
- *"REP VIDE" s'affiche sur l'écran LCD, le répertoire est vide.*

# **2-16 Code de sécurité**

Le code de sécurité sert à isoler votre installation téléphonique d'une autre installation voisine.

- Poser le mobile sur la base.
- Un code de sécurité est échangé automatiquement entre la base et le mobile.

**NB** : Il existe 65 536 codes de sécurités, pour éviter le piratage téléphonique.

**ATTENTION** : **Si vous débranchez vore appareil du secteur, il faudra impérativement poser le mobile sur la base afin d'établir un nouveau code de sécurité sinon il ne fonctionnera pas.**

# **2-17 Réception d'un appel**

#### **Le mobile n'est pas sur sa base :**

- *Déployer l'antenne (14) du mobile.*
- *La base sonne et le témoin lumineux (18) clignote.*
- Le mobile sonne et l'icône *C* clignote sur l'écran LCD.
- *Appuyer sur la touche (2) .*
- Le témoin lumineux (18)  $\sim$  reste allumé et l'icône \ reste affiché.
- *Parlez à votre correspondant.*
- *Lorsque la communication est terminée, appuyer sur la touche (2) .*
- Le témoin lumineux (18)  $\ll \to$  s'éteint et l'icône  $\ell$  disparaît de l'écran LCD.
- *L'appareil est en attente d'un appel.*

#### **Le mobile est sur sa base :**

- *La base sonne et le témoin lumineux (18) clignote.*
- *Décrocher le mobile de la base et appuyer sur la touche (2) .*

# **LOGICOM**®

**23**

- Le témoin lumineux (18)  $\sim$  reste allumé et l'icône **\** disparaît de l'écran LCD.
- *Déployer l'antenne (14) du mobile.*
- *Parlez à votre correspondant.*
- *Lorsque la communication est terminée :*
- *Appuyer sur la touche (2) .*

#### *ou*

*- Raccrocher le mobile sur sa base.*

# **2-18 Composition d'un numéro**

#### **Composition normale d'un numéro**

- *Le mobile est au repos (aucune tonalité).*
- *Appuyer sur la touche (2) .*
- Le témoin lumineux (18)  $\sim$  s'allume et l'icône  $\ell$  apparaît sur l'écran LCD.
- *Vous obtenez la tonalité.*
- *Composez le numéro de votre correspondant.*

#### **Pré-numérotation manuelle**

- *Le mobile est au repos (aucune tonalité).*
- *Composer le numéro de votre correspondant.*
- *Appuyer sur la touche (2) .*
- *Le numéro affiché est composé automatiquement.*

#### **Recomposition de l'un des 5 derniers numéros appelés**

- *Le mobile est au repos (aucune tonalité).*
- *Appuyer sur la touche (8)*
- *Le dernier numéro appelé s'affiche sur l'écran LCD.*
- *Sélectionner l'un des 5 derniers numéros appelés en appuyant plusieurs fois sur la touche*  $(8)$   $\geq$   $\geq$ .
- *Appuyer sur la touche (2) .*

*• Le numéro affiché est composé automatiquement.*

#### **Composition d'un numéro contenu en mémoire**

- *Le mobile est au repos (aucune tonalité).*
- *Appuyer sur la touche (5) MENU.*
- *"REPERTOIRE" s'affiche sur l'écran LCD.*
- *Appuyer sur la touche (26) OK.*
- *"LISTE" s'affiche sur l'écran LCD*
- *Appuyer sur la touche (26) OK.*
- *La première mémoire répertoire s'affiche sur l'écran LCD.*
- *-* Sélectionner le numéro que vous souhaitez appeler en utilisant les touches (3)▲ ou (4) ▼.
- *Appuyer sur la touche (2) .*
- *Le numéro affiché est composé automatiquement.*

# **2-19 Ecoute amplifiée**

Cette fonction vous permet d'amplifier le son par le haut-parleur **(28)** pendant une conversation.

- *Vous êtes en communication.*
- *Appuyer sur la touche (9) sur le mobile pour activer l'écoute amplifiée.*
- Régler le volume, à l'aide du curseur  $(25)$   $\sqrt[4]{\hspace{1.2cm}}$ sur la base.
- *Appuyer de nouveau sur la touche (9) sur le mobile pour désactiver l'écoute amplifiée.*

# **2-20 Appel combiné**

*(Le nombre de mobiles qui peuvent être appelés dépendent du pack Iloa que vous possédez)* Cette fonction vous permet d'appeler un mobile à partir de la base. Suivre la manipulation suivante :

- *Tous les mobiles sont au repos (aucune tonalité).*
- *Vous ne savez pas où se trouve le mobile.*
- *Appuyer 1 fois sur la touche (17) pour trouver le mobile 1*
- *ou Appuyez 2 fois sur la touche (17) pour trouver le mobile 2*
- *ou Appuyez 3 fois sur la touche (17) pour trouver le mobile 3*
- *ou Appuyez 4 fois sur la touche (17) pour trouver le mobile 4*
- *ou Maintenir enfoncée la touche (17) jusqu'à ce que tous les mobiles sonnent.*

- *Le témoin lumineux (18) ← clignote.*
- *Le mobile appelé émet un signal sonore.*
- *Vous pouvez retrouver le mobile grâce à ce signal sonore.*
- *Pour arrêter ce signal sonore, vous avez les possibilités suivantes :*
	- *Appuyer brièvement sur la touche (17) .*
	- *Appuyer brièvement sur la touche (2) .* **Attention :** vous obtenez directement la tonalité.

**REMARQUE :** Le signal sonore s'arrête automatiquement au bout de 60 secondes.

**REMARQUE :** Pour connaître rapidement le numéro d'un combiné :

- Maintenir enfoncée la touche **(7) R/C** jusqu'à ce que **"CB-X"** s'affiche, X indique le numéro du combiné

# **2-21 Fonction Secret**

Cette fonction vous permet, **lors d'une communication**, de parler avec une tierce personne sans être entendu par votre correspondant.

**Lors de la communication avec votre correspondant,**

- *Appuyer sur la touche (27)*  $\mathbf{k}$  *pour activer cette fonction.*
- L'icône "X" apparaît sur l'écran LCD  $(\mathbf{I}_{\mathbf{x}})$ .
- *Vous pouvez parler avec une tierce personne, votre correspondant n'entend plus rien.*
- *Appuyer sur la touche (27)*  $\mathbf{k}$  *pour désactiver cette fonction.*
- *L'icône "X" disparaît de l'écran LCD (* )*.*
- *Votre correspondant vous entend à nouveau.*

# **2-22 Fonction Pause**

Si vous voulez faire une pause lorsque vous composez un numéro, appuyez simplement sur la touche **(10) P** (après avoir composé au moins un chiffre) puis terminez votre numéro. Ceci insère automatiquement une pause dans le numéro composé. La fonction PAUSE peut être stockée comme un chiffre ordinaire dans une des 40 mémoires répertoires (un **"P"** s'affichera sur l'écran LCD).

*NB : La touche (10) P n'exécutera pas la fonction PAUSE si aucun chiffre n'a été composé avant son enclenchement.*

# **2-23 Touche canal (Ch)**

Si vous avez une communication de mauvaise qualité (grésillements, interférences, …), vous pouvez l'améliorer à l'aide de la touche **(5) MENU**/**Ch.** Cette touche permet de changer de canal manuellement.

Le canal utilisé est affiché sur la gauche de l'écran LCD dès la prise de ligne.

exemple : **CH05** indique que le canal **5** est utilisé.

- *Vous êtes en communication (l'appareil choisit le meilleur canal).*
- *Vous vous éloignez de la base.*
- *Vous obtenez des grésillements ou des interférences.*
- *Appuyer sur la touche* **(5)** *MENU/Ch.*
- *L'appareil choisi un autre canal.*

**NB** : Il existe 15 canaux différents.

# **2-24 Affichage de la durée de communication**

La durée de communication s'affiche sur l'écran LCD dès que vous appuyez sur la touche (2)  $\bullet$  en minutes-secondes ex : "05-20" pour 5 minutes et 20 secondes.

A la fin de chaque appel, la durée de communication reste affichée pendant 5 secondes.

#### **2-25 Dépassement de portée**

Si la distance entre la base et le mobile est supérieure à la portée de la liaison radio :

- *Un signal sonore est émis par le mobile.*
- *Vous avez 20 secondes maximum pour vous rapprocher de la base, sinon la liaison est interrompue (la communication est coupée).*

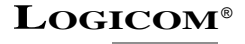

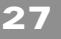

# **2-26 Indicateur de batterie faible**

Lorsque la batterie est faible, l'icône  $\Box$  clignote sur l'écran LCD du mobile.

**ATTENTION :** Lorsque cette icône  $\Box$  clignote sur l'écran LCD, toutes les touches sont bloquées et il est impossible de recevoir un appel. Par conséquent, vous devez impérativement recharger les batteries du mobile.

#### **Si vous êtes en communication :**

- *Un signal sonore est émis par le mobile.*
- Si vous n'avez toujours pas raccroché après 90 secondes, l'appareil coupe auto*matiquement le communication.*

# **2-27 Touche R**

La touche **(7)***R* permet l'accès à certains services Contacts de France Telecom. Pour tout renseignement, contacter votre agence France Telecom. (1014, appel gratuit ou 3614 France Telecom - sur votre Minitel).

# **2-28 Fonction Horloge**

**Cette fonction est utile UNIQUEMENT si vous n'êtes pas abonné au service** *Présentation du numéro ou du nom* **de France Telecom.**

**Pour régler l'horloge, suivre la manipulation suivante :**

- *Le mobile est au repos (aucune tonalité).*
- *Appuyer sur la touche (5) MENU.*
- *"REPERTOIRE" s'affiche sur l'écran LCD.*
- *Appuyer sur la touche (3) .*
- *"REGLAGES" s'affiche sur l'écran LCD.*
- *Appuyer sur la touche (26) OK.*
- *"SONNERIE" s'affiche sur l'écran LCD.*
- *Appuyer sur la touche (4)*
- *"HORLOGE" s'affiche sur l'écran LCD.*
- *Appuyer sur la touche (26) OK.*
- *La date et l'heure courante s'affichent et le mois clignote sur l'écran LCD.*
- *Entrer le mois (entre 01 et 12) en utilisant le clavier alphanumérique (6). Ex : pour Août, taper 0 puis 8.*
- *Appuyer sur la touche (26) OK pour valider le mois.*
- *Le jour clignote sur l'écran LCD.*
- *Entrer le jour (entre 01 et 31) en utilisant le clavier alphanumérique (6). Ex : Pour le 25, taper 2 puis 5.*
- *Appuyer sur la touche (26) OK pour valider le jour.*
- *Les heures clignotent sur l'écran LCD.*
- *Entrer les heures (entre 00 et 23) en utilisant le clavier alphanumérique (6). Ex : Pour Minuit, taper 0 puis 0.*
- *Appuyer sur la touche (26) OK pour valider les heures.*
- *Les minutes clignotent sur l'écran LCD.*
- *Entrer les minutes (entre 00 et 59) en utilisant le clavier alphanumérique (6). Ex : Pour la 37e minute, taper 3 puis 7.*
- *Appuyer sur la touche (26) OK pour valider les minutes.*
- *"HORLOGE" s'affiche sur l'écran*
- *Appuyer 2 fois sur la touche (27) pour revenir au repos.*
- *La date et l'heure sont réglées.*

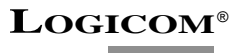

**29**

# **2-29 Transfert d'un correspondant extérieur vers un autre combiné**

#### *Concerne uniquement les Packs ILOA 482/483/484.*

Cette fonction vous permet, lorsque vous êtes en communication avec votre correspondant extérieur, de le transférer vers un autre combiné.

- *Vous êtes en communication avec votre correspondant extérieur*
- *Appuyer sur la touche (50) TRF puis composer le numéro du combiné vers lequel vous souhaitez transférer votre correspondant.*

*• Le combiné, vers lequel a été transféré le correspondant, sonne pendant 30 secondes. Au delà, l'appel sera perdu.*

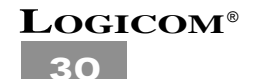

# **2-30 Reprogrammer tous les mobiles**

**ATTENTION :** La base de l'ILOA 480 n'est pas multi-combiné et ne fonctionne qu'avec son unique combiné. Il n'est donc pas possible pour ce modèle d'ajouter un combiné.

#### *Concerne uniquement les versions Pack ILOA 482/483/484.*

Vous pouvez programmer 4 combinés au maximum.

Pour ajouter un nouveau combiné ou en remplacer un, vous devez impérativement reprogrammer tous les combinés, de la façon suivante :

- *Débrancher l'adaptateur secteur (21) de la base.*
- *Maintenir enfoncée la touche (17) de la base tout en rebranchant l'adaptateur secteur (21) puis attendre que le témoin lumineux (18) clignote (environ 10 secondes) avant de relâcher la touche (17) .*
- *Vous disposez désormais de 30 secondes seulement pour programmer tous les combinés.*
- *Maintenir enfoncée la touche (7) R/C du premier combiné jusqu'à entendre deux bips sonores (ne pas relâcher la touche au premier bip).*
- *Placer le premier combiné sur la base (vous disposez seulement de 4 secondes).*
- *Un bip est émis, le premier combiné est programmé (CB-1).*
- *Maintenir enfoncée la touche (7) R/C du second combiné jusqu'à entendre deux bips sonores (ne pas relâcher la touche au premier bip).*
- *Placer le second combiné sur la base (vous disposez seulement de 4 secondes).*
- *Un bip est émis, le second combiné est programmé (CB-2).*
- *Maintenir enfoncée la touche (7) R/C du troisième combiné jusqu'à entendre deux bips sonores (ne pas relâcher la touche au premier bip).*
- *Placer le troisième combiné sur la base (vous disposez seulement de 4 secondes).*
- *Un bip est émis, le troisième combiné est programmé (CB-3).*
- *Maintenir enfoncée la touche (7) R/C du quatrième combiné jusqu'à entendre deux bips sonores (ne pas relâcher la touche au premier bip).*
- *Placer le quatrième combiné sur la base (vous disposez seulement de 4 secondes).*
- *Un bip est émis, le quatrième combiné est programmé (CB-4).*

*Pour vérifier le numéro d'un combiné, maintenir enfoncée la touche (7) R/C jusqu'à entendre un bip "CB-X" s'affiche, X représente le numéro du combiné.*

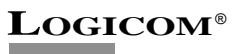

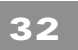

# **3 FONCTIONS REPONDEUR**

Le répondeur enregistreur numérique (sans cassette), possède une capacité de 12 minutes maximum, et est interrogeable à distance. La durée de chaque message est limité à 90 secondes.

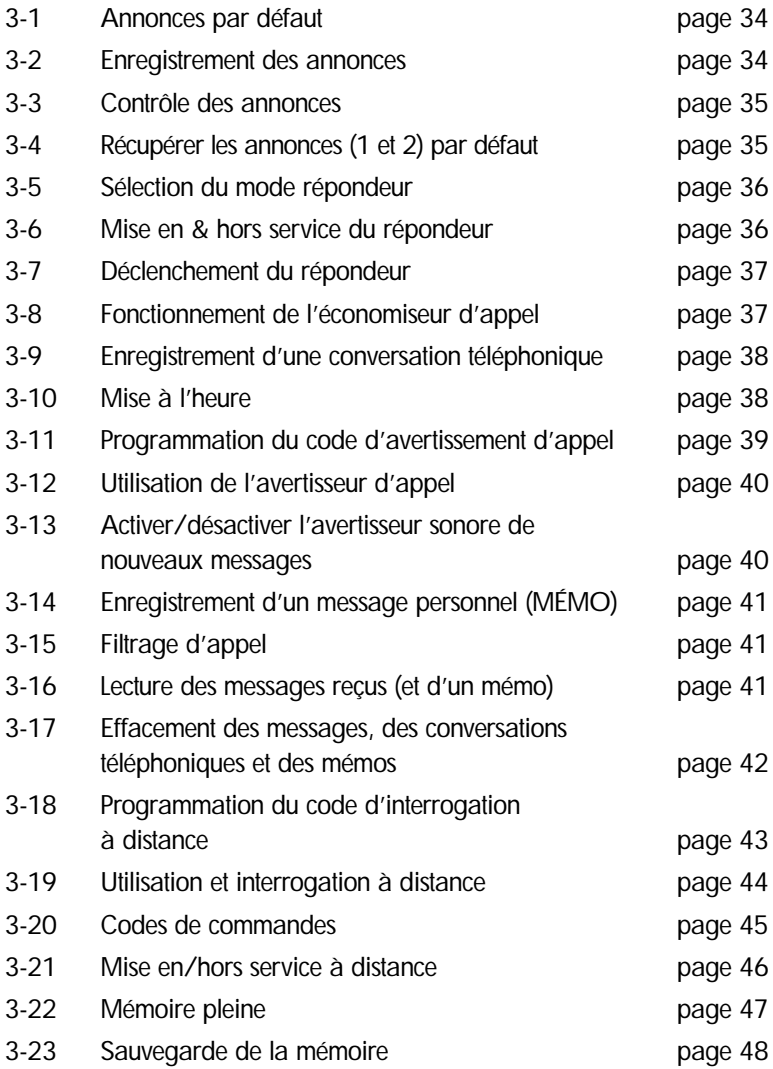

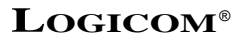

#### **3-1 Annonces par défaut**

- *Deux annonces par défaut ont été pré-enregistrées dans l'appareil (l'annonce 1 et l'annonce 2).*
	- *Appuyer brièvement sur la touche (31) ANN 1 pour écouter l'annonce 1 par défaut.*

 $\bigcap$ 

*- Appuyer brièvement sur la touche (35) ANN 2 pour écouter l'annonce 2 par défaut.*

# **3-2 Enregistrement des annonces**

L'annonce 1 correspond au mode répondeur enregistreur.

L'annonce 2 correspond au mode réponseur seul.

**L'enregistrement de l'annonce 1 et 2 supprime les annonces par défaut. Pour récupérer les annonces par défaut voir Chap. 3-4.**

#### **a) Enregistrement de l'annonce 1**

**REMARQUES :** l'annonce 1 ne doit pas dépasser 60 secondes. Parlez d'une voix forte et claire. Parlez à 10 cm du micro.

- *Appuyer et maintenir enfoncée la touche (31) ANN 1 jusqu'à l'audition d'un long bip sonore.*
- *Enregistrer votre annonce\* 1.*
- *Appuyer la touche (39) pour arrêter l'enregistrement, afin d'écourter les 60 secondes.*
- *Le répondeur diffuse l'annonce 1.*

*Si votre annonce ne vous convient pas, recommencez la même procédure jusqu'à satisfaction.*

**\* Exemple d'annonce :** "Bonjour, vous êtes bien chez X..., je suis actuellement absent mais laissez votre message après le bip sonore, je vous recontacterai dès mon retour. A bientôt".

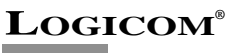

**34**

#### **b) Enregistrement de l'annonce 2**

**REMARQUES :** l'annonce 2 ne doit pas dépasser 15 secondes. Parlez d'une voix forte et claire. Parlez à 10 cm du micro.

- *Appuyer et maintenir enfoncée la touche (35) ANN 2 jusqu'à l'audition d'un bip sonore.*
- *Enregistrez votre annonce 2.*
- *Appuyer sur la touche (39) pour arrêter l'enregistrement, afin d'écourter les 15 secondes.*
	- *Le répondeur diffuse l'annonce 2.*

*Si votre annonce ne vous convient pas, recommencez la même procédure jusqu'à satisfaction.*

#### **3-3 Contrôle des annonces**

*Pour le contrôle des annonces (1 et 2), vous devez suivre la procédure suivante :*

- *Appuyer brièvement sur la touche (31) ANN 1 ou (35) ANN 2.*
- *Le répondeur diffuse l'annonce correspondante.*
- *Pour arrêter la lecture de l'annonce, appuyez brièvement sur la touche (39)* ■*.*
- **NB :** *Vous pouvez appuyer plusieurs fois sur les touches (37) VOL + pour augmenter ou (36) VOL - pour diminuer le volume d'écoute du répondeur.*

# **3-4 Récupérer les annonces (1 et 2) par défaut**

*L'effacement des annonces enregistrées par l'utilisateur vous permet de récupérer les annonces par défaut. Pour effacer vos annonces enregistrées, vous devez suivre la procédure suivante :*

- *Appuyer brièvement sur la touche (31) ANN 1 ou (35) ANN 2.*
- *L'annonce sélectionnée (ANN 1 ou ANN 2) est diffusée.*

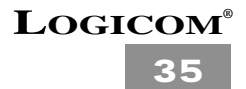

- *Pendant la diffusion de l'annonce, appuyer sur la touche (40) X.*
- *Votre annonce s'efface et l'annonce par défaut correspondante est diffusée.*

# **3-5 Sélection du mode répondeur**

**Vous avez deux modes de fonctionnement : Répondeur Enregistreur et Répondeur seul**

- *Si vous désirez que votre correspondant laisse un message après votre annonce, vous devez sélectionner le mode répondeur enregistreur (annonce 1).*
- *Si vous désirez que votre correspondant ne laisse pas de message après votre annonce, vous devez sélectionner le mode répondeur seul (annonce 2).*

*Pour basculer d'un mode à l'autre, vous devez suivre la procédure suivante :*

- *Maintenir enfoncée la touche (32) jusqu'à l'audition d'un bip sonore.*
- *•Si le répondeur diffuse l'annonce 1, l'appareil est en mode répondeur enregistreur.*
- *Si le répondeur diffuse "l'annonce 2, ll'appareil est en mode répondeur seul.*

#### **Important :**

- Lorsque le répondeur est en service, le témoin lumineux **(34)** s'allume (ou clignote s'il y a des messages non lus).

# **3-6 Mise en & hors service du répondeur**

#### *a) Mise en service du répondeur*

- *Appuyer brièvement sur la touche (32) pour mettre en service l'appareil.*
- *"Répondeur en service" est diffusé et le témoin lumineux (34) s'allume (ou clignote s'il y a des messages non lus).*

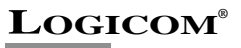

*b) Mise hors service du répondeur*

- *Appuyer brièvement sur la touche (32) pour mettre hors service l'appareil.*
- *"Répondeur hors service" est diffusé et le témoin lumineux (34) s'éteint.*

# **3-7 Déclenchement du répondeur**

*Cet appareil fonctionne uniquement en mode Economiseur d'appel. Ce mode permet de gérer automatiquement le déclenchement du répondeur.*

- *Si vous n'avez pas de message enregistré, le répondeur se déclenchera à la 4ème sonnerie.*
- *Si vous avez des messages non lus enregistrés dans votre répondeur, le répondeur se déclenchera à la 2ème sonnerie.*
- *Si vous avez des messages lus enregistrés dans votre répondeur, le répondeur se déclenchera à la 4ème sonnerie.*
- *Si vous avez des messages lus et non lus enregistrés dans votre répondeur, le répondeur se déclenchera à la 2ème sonnerie.*
- *Si le répondeur se déclenche à la 10ème sonnerie*
	- *soit la mémoire est pleine (voir chapitre 3-22).*
	- *soit votre répondeur est hors service (voir chapitre 3-21).*

# **3-8 Fonctionnement de l'économiseur d'appel**

*Cet appareil fonctionne uniquement en économiseur d'appel. Ce mode de fonctionnement vous permet lors d'une interrogation à distance d'économiser un appel si vous n'avez pas de nouveaux messages.*

- *Composez votre N° de téléphone.*
- *Si votre répondeur se déclenche à la deuxième sonnerie, cela vous indique que vous avez au moins un nouveau message.*
- *Si votre répondeur se déclenche à la quatrième sonnerie, cela vous indique que vous n'avez pas de nouveaux messages.*

*Donc si le répondeur ne se déclenche pas à la deuxième sonnerie, vous pouvez raccrocher. Vous avez ainsi économisé le coût d'un appel inutile.*

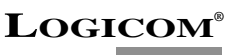

# **3-9 Enregistrement d'une conversation téléphonique**

- *Pendant une conversation téléphonique maintenir enfoncée la touche (30) MEMO jusqu'à l'audition d'un bip sonore. (environ 4 secondes).*
- *La conversation téléphonique est enregistrée.*
- *Pour arrêter l'enregistrement de la conversation, appuyez sur la touche (39) ou raccrocher le combiné.*

**NB :** Pendant l'enregistrement de la conversation téléphonique l'appareil émet un signal sonore toutes les 15 secondes pour indiquer au correspondant qu'il est enregistré.

# **3-10 Mise à l'heure**

*Cette fonction vous permet d'obtenir la diffusion de l'heure et du jour d'appel à la fin de la lecture de chaque message.*

**IMPORTANT :** L'horodatage des messages est disponible uniquement après avoir effectué la mise à l'heure.

#### *Pour programmer l'heure et le jour vous devez, suivre la manipulation suivante :*

- *Maintenir enfoncée la touche (33) jusqu'à ce que l'appareil diffuse un jour de la semaine.*
- *Appuyer sur la touche (29) ou (41) pour régler le jour de la semaine.*
- *Appuyer sur la touche*  $\bigoplus$  pour valider le jour.
- *Le répondeur annonce les heures.*
- *Appuyer sur la touche (29) ou (41) pour régler les heures.*
- *Appuyer sur la touche* **p** *pour valider les heures.*
- *Le répondeur annonce les minutes.*
- *Appuyer sur la touche (29) ou (41) pour régler les minutes.*
- *Appuyer sur la touche*  $\bigoplus$  *pour valider les minutes.*

*• Le répondeur diffuse l'heure et le jour, la mise à l'heure est alors programmée.*

**NB :** Pendant ces manipulations si aucune touche n'est pressée pendant 5 secondes, le répondeur retourne automatiquement au mode précédent. **Sans mémoriser le réglage en cours**

#### **Pour vérifier l'heure et le jour,**

- Appuyer brièvement sur la touche *(33) .*
- *L'heure et le jour en cours sont annoncés.*

# **3-11 Programmation du code d'avertisseur d'appel**

#### *Le code d'avertisseur d'appel doit être impérativement différent du code de sécurité.*

*Le code d'avertisseur d'appel vous permet de faire un filtrage d'appel plus restreint.*

**Remarque :** Le code d'avertisseur d'appel est composé de 4 chiffres. Le code d'avertisseur d'appel par défaut est **0001**.

#### **Programmation du code d'avertisseur d'appel**

- *Maintenir enfoncée la touche (29) jusqu'à ce que le répondeur vous diffuse "s'il vous plait entrez le code d'avertisseur d'appel".*
- *Le premier chiffre du code d'avertisseur d'appel est annoncé.*
- *Appuyer sur la touche (29) ou (41) pour régler le premier chiffre du code d'avertisseur d'appel.*
- *Appuyer sur la touche (32) pour valider le premier chiffre.*
- *Le deuxième chiffre du code d'avertisseur d'appel est annoncé.*
- *Appuyer sur la touche (29) ou (41) pour régler le deuxième chiffre du code d'avertisseur d'appel.*
- *Appuyer sur la touche (32) pour valider le deuxième chiffre.*
- *Le troisième chiffre du code d'avertisseur d'appel est annoncé.*
- *Appuyer sur la touche (29) ou (41) pour régler le troisième chiffre du code d'avertisseur d'appel.*
- *Appuyer sur la touche (32) pour valider le troisième chiffre.*
- *Le quatrième chiffre du code d'avertisseur d'appel est annoncé.*

- *Appuyer sur la touche (29 ou (41) pour régler le quatrième chiffre du code d'avertisseur d'appel.*
- *Appuyer sur la touche (32) pour valider le quatrième chiffre.*

*Un long bip est émis, le code d'avertisseur d'appel est programmé.*

*NB : Si aucune touche n'est enfoncée pendant 5 secondes, le répondeur retourne automatiquement au mode précédent sans mémoriser le réglage en cours.*

# **3-12 Utilisation de l'avertisseur d'appel**

*Cette fonction permet à l'utilisateur de faire un filtrage d'appel plus restreint.*

*Pour utiliser cette fonction il faut donner le code d'avertisseur d'appel à votre correspondant. Votre correspondant doit faire la manipulation suivante :*

- *Composez le N° de téléphone.*
- *Le répondeur se déclenche et diffuse l'annonce.*
- *Pendant la diffusion de l'annonce, appuyez 2 fois sur la touche "\* " suivi de votre code d'avertisseur d'appel (le code d'avertisseur d'appel par défaut est 0001).*
- *Attendre que vous décrochiez.*

Vous disposez de 30 secondes environ pour décrocher durant lesquelles votre répondeur émet des bips.

Au-delà de ces 30 secondes, l'appareil revient en mode repos.

#### **3-13 Activer/désactiver l'avertisseur sonore de nouveaux messages**

*Cette fonction permet d'être alerté par des bips sonores, lorsque vous avez des nouveaux messages.*

#### **a) Pour activer l'alerte de nouveaux messages**

*- Maintenir enfoncée la touche (39)* ■ *jusqu'à l'audition d'un bip sonore pour activer l'alerte sonore de nouveaux messages.*

#### **b) Pour désactiver l'alerte de nouveaux messages**

*- Maintenir enfoncée la touche (39)* ■ *jusqu'à l'audition d'un bip sonore pour désactiver l'alerte sonore de nouveaux messages.*

# **3-14 Enregistrement d'un message personnel (MEMO)**

**REMARQUES :** la fonction MEMO vous permet de laisser un message personnel sur votre répondeur.

- Il sera comptabilisé comme un appel.
- Le MEMO ne doit pas dépasser 90 secondes.
- *Maintenir enfoncée la touche (30) MEMO jusqu'à l'audition d'un long bip sonore.*
- *Le témoin lumineux (43) MSG s'allume.*
- *Enregistrer votre mémo.*
- *Parlez d'une voix forte et claire.*
- *Appuyer sur la touche (39) pour arrêter l'enregistrement, afin d'écourter les 90 secondes.*
- *Le répondeur retourne au repos et comptabilise un message supplémentaire.*
- **NB :** Pour la lecture d'un MEMO (voir chapitre 3-16).

# **3-15 Filtrage d'appel**

- *Vous pouvez écouter le message durant l'appel de votre correspondant.*
- *Si vous désirez prendre cet appel, il vous suffit d'appuyer sur la touche (2) .*

# **3-16 Lecture des messages reçus (et d'un mémo)**

**REMARQUE :** Les mémos et les conversations téléphoniques sont comptabilisés comme des messages reçus.

**Pour écouter les messages, mémos et conversations téléphoniques vous disposez de manœuvres suivantes :**

- Lire le message suivant : appuyez brièvement sur la touche (41)  $\blacktriangleright$ .
- Revenir au début du message en cours : appuyez brièvement sur la touche (29) <sup>44</sup>.
- Lire le message précédent : appuyez 2 fois sur la touche (29) <sup>4</sup>.

- Interrompre momentanément la lecture : appuyez brièvement sur la touche  $(38) \rightarrow$ .
- Reprendre la lecture interrompue : appuyez brièvement sur la touche (38) ►.
- *Arrêtez la lecture : appuyez brièvement sur la touche (23)* ■*.*

#### **Lecture des messages et des mémos :**

- *Lorsque vous avez des nouveaux messages, le témoin lumineux (34) clignote*
- *Pour écouter uniquement les messages non lus (nouveaux), maintenir enfoncée la touche (38) pendant 2 secondes. L'appareil diffusera "vous avez. x nouveaux messages" puis la lecture commencera. (x est le nombre de message non lus)*
- *Pour écouter tous les messages (déja lus et nouveaux), appuyer sur la touche (38) . L'appareil diffusera "Vous avez. x messages". Puis la lecture commencera. (x est le nombre total de messages)*
- *Si aucun message n'est à lire (ancien ou nouveau, selon la demande), l'appareil diffusera "Vous avez zéro message".*
- *Vous pouvez régler le volume à l'aide des touches (36) VOL- et (37) VOL+.*
- *La date et l'heure d'arrivée des messages est diffusée à la fin de la lecture de chaque message.*
- *Après la lecture du dernier message, l'appareil diffusera "Fin des messages".*
- **NB :** Après la lecture de vos messages, si vous n'appuyez pas sur la touche d'effacement (**40**) *X*, tous les messages seront sauvegardés automatiquement.

#### **3-17 Effacement des messages, des conversations téléphoniques et des mémos**

**REMARQUE :** L'effacement des messages, mémos et des conversations téléphoniques est possible, uniquement après avoir fait une écoute **complète**. Sauf pour l'effacement d'un message, en cours de lecture.

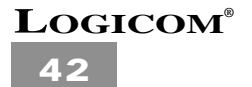

**Effacement total des messages (après la lecture) :**

- *10 secondes après la lecture de tous les messages le répondeur émet un double bip sonore.*
- *Après ce double bip sonore, maintenir enfoncée la touche (40) X jusqu'à l'audition d'un long bip.*
- *Tous les messages sont effacés.*

**Effacement sélectif des messages (en cours de lecture).**

- *Pendant l'écoute d'un message, appuyer sur la touche (40) X.*
- *Le message sélectionné sera effacé 10 secondes après la lecture du dernier message.*

# **3-18 Programmation du code d'interrogation à distance**

*Le code de sécurité est un nombre à 4 chiffres qui vous permet d'interroger votre répondeur à distance. Le code d'interrogation à distance par défaut est "0000".*

*Pour programmer le code d'interrogation à distance, vous devez suivre la manipulation suivante :*

- *Maintenir enfoncée la touche (41) jusqu'à ce que le répondeur vous diffuse "s'il vous plait entrez le code d'interrogation à distance".*
- *Le premier chiffre du code d'interrogation à distance est annoncé.*
- *Appuyer sur la touche (29) ou (41) pour régler le premier chiffre du code d'interrogation à distance.*
- *Appuyer sur la touche (32) pour valider le premier chiffre du code d'interrogatio à distance.*
- *Le deuxième chiffre du code d'interrogation à distance est annoncé.*
- *Appuyer sur la touche (29) ou (41) pour régler le deuxième chiffre du code d'interrogation à distance.*
- *Appuyer sur la touche (32) pour valider le deuxième chiffre du code d'interrogation à distance.*
- *Le troisième chiffre du code d'interrogation à distance est annoncé.*

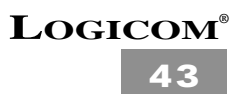

- *Appuyer sur la touche (29) ou (41) pour régler le troisième chiffre du code d'interrogation à distance.*
- *Appuyer sur la touche (32) pour valider le troisième chiffre du code d'interrogation à distance.*
- *Le quatrième chiffre du code d'interrogation à distance est annoncé.*
- *Appuyer sur la touche (29) ou (41) pour régler le quatrième chiffre du code d'interrogation à distance.*
- *Appuyer sur la touche (32) pour valider le quatrième chiffre du code d'interrogation à distance.*
- *Le code de sécurité est programmé.*
- **NB :** Si aucune touche n'est enfoncée pendant 5 secondes, le répondeur retourne automatiquement au mode précédent **sans mémoriser le réglage en cours.**

# **3-19 Utilisation et interrogation à distance**

*Ce chapitre vous explique les manipulations à suivre pour l'utilisation à distance de toutes les fonctions possibles. A partir d'une cabine téléphonique, etc..*

#### **Utilisation et interrogation à distance :**

- *Composez votre numéro de téléphone.*
- *Le répondeur se déclenche et diffuse l'annonce.*
- *Pendant la diffusion de l'annonce, appuyez 2 fois sur la touche "\* " suivi de votre code d'interrogation à distance programmé (le code par défaut est "0000").*
- *Le répondeur émet un signal sonore de confirmation si le code est correct.*
- *Composez lentement le code de commande correspondant à la fonction souhaitée (voir chapitre 3-20).*

- *Le répondeur émet un signal sonore après chaque fonction et revient en attente d'un code de commande.*
- *Si le répondeur ne détecte aucun code, durant une période de 5 secondes, il coupe automatiquement la communication.*

#### **ATTENTION :**

Pendant la lecture à distance, le répondeur émet un bip toutes les **2,5** minutes, vous disposez de **5 secondes** pour appuyer sur le "**9**" pour indiquer au répondeur que vous êtes toujours à l'écoute, **sinon l'appareil coupera automatiquement la communication.**

#### **3-20 Codes de commandes :**

#### **Pour le changement de l'annonce 1 et 2 :**

- *Composez lentement le code "\* <sup>1</sup>" pour l'annonce 1 et "\* 2" pour l'annonce 2.*
- *Le répondeur émet un bip de début d'enregistrement.*
- *Parlez clairement.*
- *Composez lentement le "9" pour arrêter l'enregistrement.*
- *Si l'annonce dépasse 60 secondes, le répondeur arrête automatiquement l'enregistrement.*

#### **Pour la lecture de l'annonce 1 et 2 :**

- *Composez lentement le code "1" pour l'annonce 1 et "2" pour l'annonce 2.*
- *Composez lentement le code "9" pour arrêter la lecture.*

#### **Pour la lecture des messages et des mémos :**

*• Composez lentement le code "5" pour tous les messages.*

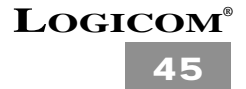

#### **Pendant la lecture :**

- *Composez lentement le code "66" pour lire le message suivant.*
- *Composez lentement le code "44" pour relire le message en cours.*
- *Composez lentement le code "55" pour interrompre la lecture.*
- *Composez lentement le code "55" pour poursuivre la lecture.*
- *Composez lentement le code "99" pour arrêter la lecture des messages.*
- *Composez lentement le code "88" pour lire le message précédent.*

#### **Pour effacer les messages en cours de lecture :**

- *Composez lentement le code "77".*
- *Le répondeur émet un bip, puis lit le message suivant si ce dernier existe.*

#### **Pour effacer tous les anciens messages (déjà lus) :**

*• Composez lentement le code \* et 7.*

#### **Pour la mise en & hors service du répondeur :**

- *Composez lentement le code "3" pour la mise en service.*
- *Composez lentement le code "3" pour la mise hors service.*

#### **Pour le changement de mode de fonctionnement REP enr ou REP seul :**

- *Composez lentement le code \* et <sup>3</sup> pour changer le mode de fonctionnement.*
	- *L'annonce 1 ou l'annonce 2 sera diffusée.*

*Rappel - L'annonce 1 correspond au mode répondeur enregistreur.*

*- L'annonce 2 correspond au mode répondeur seul.*

# **3-21 Mise en/hors service à distance**

*Cette fonction vous permet, si vous avez oublié de mettre votre répondeur en service, de le faire à distance. A partir d'une cabine téléphonique, etc...*

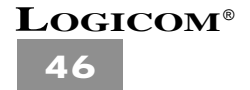

#### **Vous devez faire les manipulations suivantes :**

- *Composez votre numéro de téléphone.*
- *Le répondeur se déclenche à la 10 ème sonnerie.*
- *Vous disposez de 5 secondes pour composer lentement votre code d'interrogation à distance (au-delà de ces 5 secondes, le répondeur coupe la communication).*
- *Le répondeur émet un signal sonore de confirmation.*
- *Composer le code "3" pour la mise en ou hors service.*
- *Le répondeur émet un signal sonore de confirmation.*
- *Ensuite vous avez le choix entre :*
	- *Composer lentement le code de commande correspondant à d'autres fonctions souhaitées.*
	- *Raccrocher.*
- **NB :** Si le répondeur ne détecte aucun code durant une période de 5 secondes, **il coupe automatiquement la communication.**

# **3-22 Mémoire pleine**

**Sur place :**

- *Le répondeur diffuse "mémoire pleine".*
- *Faites une lecture des messages.*
- *Effacez les messages (voir le chapitre effacement des messages).*
- *Vous obtenez de la capacité mémoire.*
- *Votre répondeur peut enregistrer les prochains messages.*

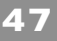

**A distance :**

- *Le répondeur se déclenche à la 10ème sonnerie.*
- *L'annonce 2 est diffusée.*
- *Pendant la diffusion de l'annonce 2, appuyer 2 fois sur la touche "\*" puis composer lentement votre code d'interrogation à distance (au-delà de 5 secondes le répondeur coupe automatiquement la communication).*
- *Composer le code de commande correspondant à la lecture de tous les messages (voir chapitre* code de commande*).*
- *Composer lentement le code d'effacement des messages (voir le chapitre* code de commande*).*
- *Votre répondeur peut enregistrer les prochains messages.*

# **3-23 Sauvegarde de la mémoire**

*En cas de coupure de courant, ou lorsque l'appareil est débranché de l'adaptateur secteur, la pile 9V type 6LR61 (non fournie) permet de sauvegarder la mémoire (annonces, messages,...). Au-delà de la durée de vie de la pile, toutes les informations seront perdues.* 

Pour éviter ce type d'incident, remplacer la **pile usée** sans débrancher le répondeur du sec*teur lorsque le témoin lumineux (42) 9V est allumé.*

#### *Débranchez impérativement le cordon téléphonique avant d'ouvrir la trappe pile.*

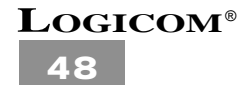

# **4 FONCTION PRESENTATION DU NUMERO**

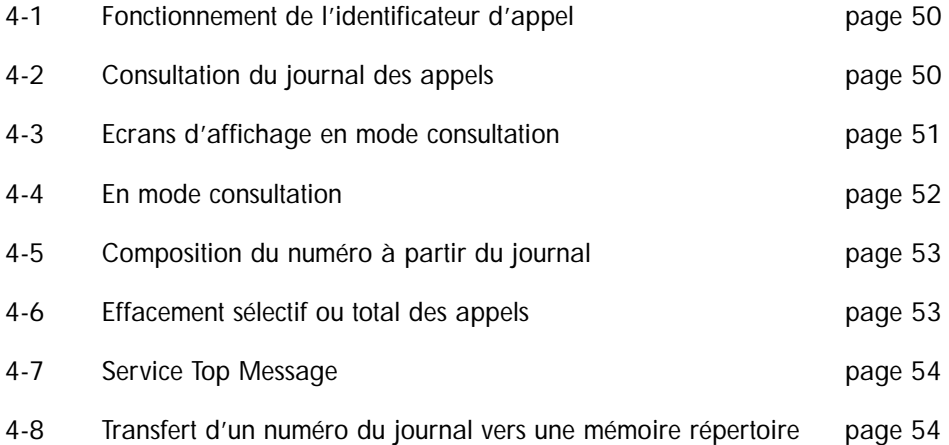

L'appareil vous permet d'identifier le numéro de téléphone de vos correspondants ainsi que la date et l'heure de leurs appels.

Toutes ces informations sont mémorisées dans un journal des appels pouvant contenir jusqu'à 30 numéros.

**L'accès au service présentation du numéro ou du nom est soumis à la souscription d'un abonnement auprès de votre agence France Telecom (1014 appel gratuit ou 3614 France Telecom sur votre minitel) et sous réserve des disponibilités techniques de France Telecom.**

# **4-1 Fonctionnement de l'identificateur d'appel**

L'appareil garde en mémoire la liste des 30 derniers appels reçus. Cette liste est appelée **"journal des appels"**.

- *A réception d'un appel, le numéro de la ligne appelante est comparé aux numéros de téléphone mémorisés dans le répertoire. Si le numéro est trouvé dans le répertoire, le mobile affiche également le nom qui lui est associé dans le répertoire. Si la sonnerie VIP a été associée à ce numéro dans le répertoire (FICHE-VIP), celle-ci sera diffusée après la 1ère sonnerie*
- *L'appareil a une capacité de 16 caractères par nom et de 20 chiffres par numéro.*
- *A chaque numéro et nom enregistré dans le journal des appels est associé l'heure et la date de leur arrivée.*
- *A réception d'un appel le numéro ou le nom est remplacé par la durée de conversation.*
- *Lorsque "SECRET" s'affiche, cela indique que vous recevez un appel d'un correspondant qui a souhaité masquer son numéro. Ces appels ne sont pas mémorisés dans le journal des appels.*
- *L'icône NVX indique la réception d'un nouvel appel.*
- *Le nombre d'appels non lus est indiqué sur l'écran LCD au repos (ex : NOUV : 03, vous avez 3 nouveaux messages)*
- *L'icône fois s'affiche à la réception d'un appel répété.*
- *Lorsque le journal des appels est vide, si vous appuyez sur l'une des touches (3) ou (4) , "VIDE" s'affiche sur l'écran LCD.*

# **4-2 Consultation du journal des appels**

Les appels reçus sont mémorisés dans un journal (taille maximum : 30 numéros).

#### **Début de la consultation du journal**

- *Le mobile est au repos.*
- *Appuyer brièvement sur l'une des touches (3) ou (4) pour commencer la consultation par l'appel le plus récent.*
- *Le numéro et le nom le plus récent enregistré dans le journal s'affiche sur l'écran LCD.*
- *Si le nom n'est pas disponible, "–SANS NOM–" s'affiche.*
- *A chaque numéro est associé la date et l'heure de leur arrivée.*

- *Appuyer brièvement sur l'une des touches (3) ou (4) pour consulter les autres numéros du journal.*
- *Lorsque la fin de la liste est atteint, "FIN LISTE" s'affiche sur l'écran LCD.*

#### **REMARQUES :**

- Après 15 secondes d'inactivité des touches (3) ▲ *ou* (4) ▼, l'écran revient en mode repos.
- Après la réception de l'appel, l'écran affiche le numéro 15 secondes après la dernière sonnerie d'appel avant de revenir en mode repos.
- L'identification d'un appel est impossible lorsque vous êtes déjà en ligne.
- Quand le journal est plein le plus ancien s'efface pour être remplacé par l'appel le plus récent.

# **4-3 Ecrans d'affichages en mode consultation**

*• Les messages d'identification sont transmis par le central téléphonique après une brève sonnerie (250ms) et avant la sonnerie d'appel normale.*

#### **a) Appel sans le nom**

0148636795 –SANS NOM– Nvx

**b) Appel avec le nom**

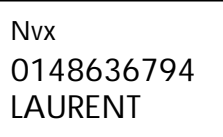

#### **Remarques :**

- Après 20 secondes d'inactivité des touches (3) ▲ ou (4) ▼ l'écran revient en mode repos.
- Après la réception de l'appel, l'écran affiche le numéro 15 secondes après la dernière sonnerie d'appel avant de revenir en mode repos.
- L'identification d'un appel est impossible lorsque vous êtes déjà en ligne.
- Quand le journal est plein, l'appel le plus ancien s'efface pour être remplacé par l'appel le plus récent.
- L'icône NVX indique un appel non lu.

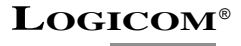

#### **c) Appel répété**

Le même correspondant vous a appelé plusieurs fois. L'appareil ne mémorise pas plusieurs fois le même numéro, par contre il vous indique que le correspondant vous a appelé plusieurs fois grâce à l'icône **"fois"**.

> NVX fois 0148636795 DAVID

Le correspondant David a appelé plusieurs fois.

# **4-4 En mode consultation**

*L'écran s'affiche :*

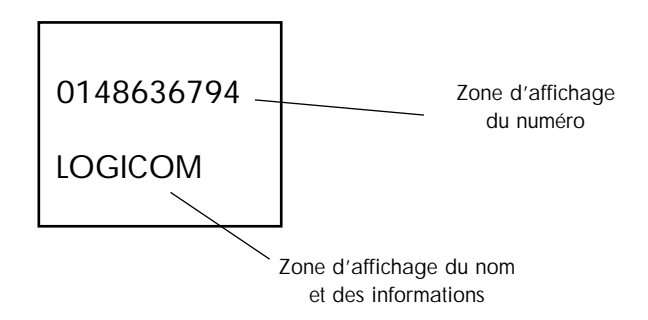

*• Appuyer sur la touche Ø du clavier alphanumérique (6) pour connaître la date et l'heure d'arrivée d'un appel.*

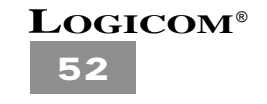

*L'écran affiche :*

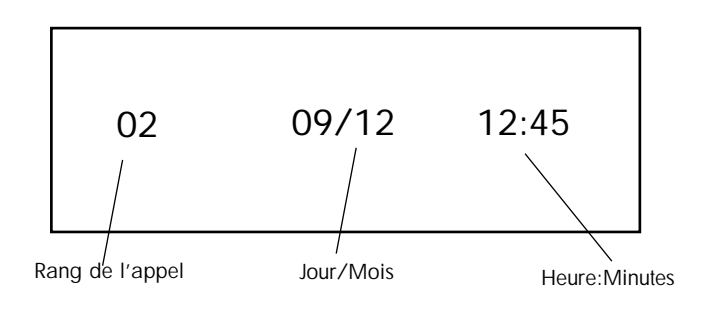

# **4-5 Composition d'un numéro à partir du journal**

- *L'appareil est au repos (aucune tonalité).*
- *Appuyer sur l'une des touches (3) ou (4) pour entrer en mode consultation.*
- *Utiliser les touches (3) ou (4) pour sélectionner le numéro dans le journal que vous souhaitez composer.*
- *Appuyer sur la touche (2) pour composer le numéro affiché.*

# **4-6 Effacement sélectif ou total des appels**

#### **a) Effacement sélectif**

- *L'appareil est au repos (aucune tonalité).*
- *Appuyer sur l'une des touches (3) ou (4) pour entrer en mode consultation.*
- *Utiliser les touches (3) ou (4) pour sélectionner le numéro à effacer.*
- *Appuyer sur la touche (7) R/C.*
- *"EFFACE?" s'affiche sur l'écran LCD*
- *Appuyer sur la touche (26) OK*
- *L'appel affiché s'efface et l'appel suivant s'affiche.*

**a) Effacement total**

- *L'appareil est au repos (aucune tonalité).*
- *Appuyer brièvement sur l'une des touches (3) ou (4) pour entrer en mode consultation.*
- *Maintenir enfoncée la touche (7) R/C jusqu'à ce que "EFF TOUT?" s'affiche sur l'écran LCD.*
- *Appuyer su la touche (26) OK.*
- *Tous les appels sont effacés, "VIDE" s'affiche.*

# **4-7 Service Top Message**

Le service Top Message est disponible sur simple demande auprès de France Telecom (Sous réserve des disponibilités techniques de France Telecom). Top Message est le service de messagerie vocal de France Telecom. Il fonctionne comme un répondeur enregistreur dans le réseau.

Vos correspondants sont transférés vers ce service lorsque votre ligne est occupée ou que vous avez demandé un renvoi d'appel vers la messagerie (voir notice de service auprès de France Telecom).

Lorsqu'un message vocal est disponible sur le serveur l'appareil l'indique par l'icône  $\boxtimes$ 

L'icône  $\boxtimes$  restera présent, quel que soit l'affichage en cours, tant que le serveur n'aura pas envoyé une information indiquant que le message vocal a été consulté (même après effacement du message).

#### **4-8 Transfert d'un numéro du journal vers une mémoire répertoire**

- *L'appareil est au repos (aucune tonalité).*
- *Appuyer brièvement sur l'une des touches (3) ou (4) pour entrer en mode consultation.*
- *Utiliser les touches (3) ou (4) pour sélectionner le numéro du journal que vous souhaitez transférer..*
- *Appuyer sur la touche (26) OK.*
- L'icône  $\lceil \cdot \rceil$  s'affiche sur l'écran.

- *Appuyer sur la touche (26) OK pour valider le numéro.*
- *Effacer "SANS NOM" en utilisant la touche (7) R/C, puis saisir le nom à associer au numéro précédemment enregistré à l'aide du clavier alphanumérique (6).*
- *Appuyer sur la touche (26) OK.*
- *"NORMALE?" s'affiche sur l'écran LCD.*

*À ce stade, vous pouvez soit :*

#### *a) Attribuer la sonnerie normale à ce correspondant*

- *Appuyer sur la touche (26) OK.*
- *La sonnerie Normale sera donc utilisée pour cette fiche.*

*OU*

#### *b) Attribuer la sonnerie VIP à ce correspondant*

- *Appuyer sur la touche (4) .*
- *"FICHE VIP?" s'affiche sur l'écran LCD.*
- *Appuyer sur la touche (26) OK.*
- *La sonnerie VIP sera donc utilisée sur cette fiche.*

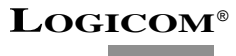

**55**

# **5 LES SERVICES CONTACTS DE FRANCE TELECOM**

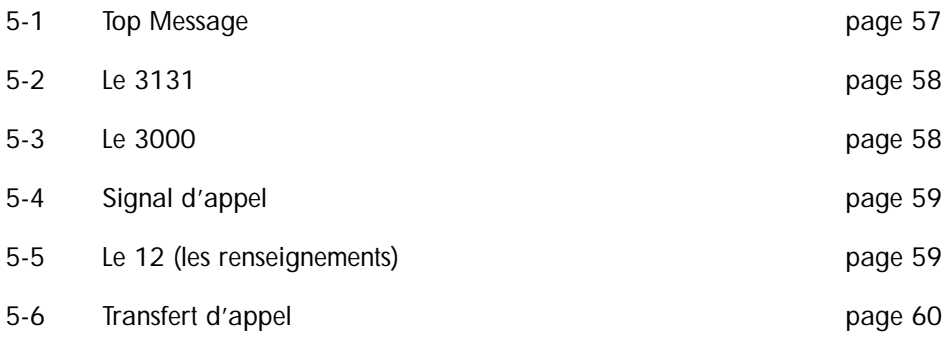

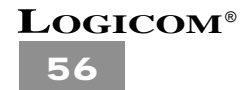

# **5-1 Top Message**

**Top Message est le service vocal de France Telecom,** il fonctionne comme un répondeur enregistreur situé dans le réseau.

Vos correspondants sont transférés vers ce service lorsque la ligne est occupée ou que vous avez demandé un renvoi d'appel vers la messagerie (voir notice auprès de France Telecom).

**Ce service est soumis à un abonnement gratuit sur demande.**

#### *(a) Accès direct au service Top message*

Pour accéder directement au service Top message (3103) suivre la manipulation suivante :

- *Appuyer sur la touche (2) .*
- *Maintenir enfoncée la touche 1 du clavier alphanumérique (6) pendant 3 secondes.*
- *L'appareil compose automatiquement le 3103, vous accédez ainsi au service vocal de Top message.*

*Pour obtenir des renseignements sur le service Top message, contacter votre agence France telecom (1014, appel gratuit ou 3614 France telecom - sur votre minitel).*

#### *(b) Accès au service Top message par le menu*

- *Le mobile est au repos (aucune tonalité).*
- *Appuyer sur la touche (5) MENU.*
- *"REPERTOIRE" s'affiche sur l'écran LCD.*
- *Utiliser les touches (3) ou (4) jusqu'à ce que "TOP MESS" s'affiche sur l'écran LCD.*
- *Appuyer sur la touche (2) .*
- *L'appareil compose automatiquement le 3103.*

Vous accédez ainsi au serveur vocal de Top message.

Pour obtenir des renseignements sur le service Top message, contacter votre agence France Telecom (1014, appel gratuit ou 3614 France telecom sur votre minitel).

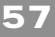

# **5-2 Le 3131**

**Le 3131 est un service de France Telecom** qui vous permet de connaître le numéro de la dernière personne qui a tentée de vous joindre et à laquelle vous n'avez pas pu répondre. Ce service est gratuit et sans abonnement. Pour tout renseignements, contactez votre agence France Telecom au 1014 appel gratuit ou 3614 France Telecom sur votre minitel. Le 3131 est intégré dans le menu.

Pour accéder au 3131, vous devez suivre la manipulation suivante :

- *Le mobile est au repos (aucune tonalité).*
- *Appuyer sur la touche (5) MENU.*
- *"REPERTOIRE" s'affiche sur l'écran LCD.*
- *Utiliser les touches (3) ou (4) jusqu'à ce que "LE 3131" s'affiche.*
- *Appuyer sur la touche (2) .*
- *L'appareil compose automatiquement le 3131.*

# **5-3 Le 3000**

#### **Le 3000 est un service de France Telecom.**

Ce service à reconnaissance vocale permet d'accéder aux services de votre ligne téléphonique.

Ainsi grâce à un numéro unique et un code confidentiel unique, vous pouvez :

- *Régler vos conditions d'accès.*
- *Activer vos services téléphoniques.*
- *Vous informer et souscrire un nouveau service par la "Boutique du 3000".*

Pour accéder à cette fonction vous devez suivre les manipulations suivantes :

- *Appuyer sur la touche (5) MENU.*
- *"REPERTOIRE" s'affiche sur l'écran LCD.*
- *Utiliser les touches (3) ou (4) jusqu'à ce que "LE 3000" s'affiche.*
- *Appuyer sur la touche (2) . L'appareil compose automatiquement le 3000.*

*• Laissez-vous guider.*

**NB :** L'accueil de ce service est gratuit, il permet d'accéder aux services qui gardent leurs tarifications habituelles.

# **5-4 Signal d'appel**

#### **Le signal d'appel est un service de France Telecom.**

Ce service permet de prendre un autre appel quand vous êtes déjà en ligne.

**L'accès au service signal d'appel est soumis à la souscription d'un abonnement auprès de votre agence France Telecom et sous réserve des disponibilités techniques de France Telecom.**

Pour tout renseignements, contactez votre agence France Telecom au 1014 (appel gratuit) ou 3614 France Telecom sur votre minitel.

#### **Fonctionnement du signal d'appel :**

Lorsque vous êtes en ligne et qu'un autre correspondant cherche à vous joindre, sa présence vous est signalée par un signal sonore. Votre correspondant, lui, entend le message suivant : "BIP-BIP Veuillez patientez, votre correspondant est déjà en ligne. Nous lui indiquons votre appel par un signal sonore, merci."

Pour prendre cet appel ou aller et venir d'un correspondant à l'autre, il vous suffit de maintenir appuyée la touche **(8)** >> pendant 1,5 seconde.

# **5-5 Le 12 (les renseignements)**

Si vous désirez appeler les renseignements (12), vous devez suivre les manipulations suivantes :

- *Le mobile est au repos (aucune tonalité).*
- *Appuyer sur la touche (5) MENU.*
- *"REPERTOIRE" s'affiche sur l'écran LCD.*
- *Utiliser les touches (3) ou (4) jusqu'à ce que "LE 12" s'affiche sur l'écran LCD.*
- *Appuyer sur la touche (2) .*
- **LOGICOM**® *• L'appareil compose automatiquement le 12. Vous accédez ainsi aux renseignements.*

# **5-6 Transfert d'appel**

**Le transfert d'appel est un service de France telecom disponible sur simple demande.** Pour tout renseignement, contactez votre agence France Telecom au 1014 (appel gratuit) ou 3614 France Telecom sur votre minitel.

Ce service vous permet de faire suivre vos appels vers un numéro de votre choix. Ainsi vos correspondants composent votre numéro de téléphone habituel et leurs appels vous parviennent au numéro que vous avez choisi.

#### **a) Mise en service**

- *Le mobile est au repos (aucune tonalité).*
- *Appuyer sur la touche (5) MENU.*
- *"REPERTOIRE" s'affiche sur l'écran LCD.*
- *Utiliser les touches (3) ou (4) jusqu'à ce que "TRANSFERT" s'affiche sur l'écran LCD.*
- *Appuyer sur la touche (26) OK.*
- *"VERS" s'affiche sur l'écran LCD.*
- *Appuyer sur la touche (26) OK.*
- *Composer le numéro vers lequel sera transféré tous les appels.*
- *Appuyer sur la touche (2) pour valider la demande de transfert d'appel.*
- *Vous entendez un message vocal de confirmation\*.*
- *Appuyer sur la touche (2) pour raccrocher.*
- *Tous vos appels sont désormais transférés vers le numéro entré précédemment.*
- *\* Sous réserve des disponibilités techniques de France telecom.*

#### **b) Annulation**

Le mobile est au repos (aucune tonalité)

- *Appuyer sur la touche (5) MENU.*
- *"REPERTOIRE" s'affiche sur l'écran LCD.*

- *Utiliser les touches (3) ou (4) jusqu'à ce que "TRANSFERT" s'affiche sur l'écran LCD.*
- *Appuyer sur la touche (26) OK.*
- *"VERS" s'affiche sur l'écran LCD.*
- *-* Appuyer sur l'une des touches  $(3)$   $\triangle$  ou  $(4)$   $\blacktriangledown$ .
- *"ANNULER" s'affiche sur l'écran LCD.*
- *Appuyer sur la touche (2) pour valider la demande d'annulation.*
- *Vous entendez un message vocal de confirmation\*.*
- *Appuyer sur la touche (2) pour raccrocher.*
- *Le transfert d'appel est annulé.*

*\* Sous réserve des disponibilités techniques de France telecom.*

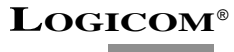

**61**

# **6 EN CAS DE PROBLEMES**

Vérifier les points ci-dessous avant de contacter le Service Après-Vente :

#### **FONCTIONS TELEPHONE**

#### **Interférences :**

- *Le mobile est trop loin de sa base.*
- *La base est placée près d'une télévision, d'un ordinateur, etc ….*
- *Isoler l'adaptateur secteur (21) sur une prise seule.*

#### **Le mobile ne sonne pas :**

- *L'antenne du mobile (14) n'est pas complètement déployée.*
- *La base est à côté d'une source parasite (télévision, ordinateur, …).*
- *Le code de sécurité est effacé, pour le reprogrammer placer le mobile sur la base.*
- *Réinitialiser l'appareil \*\*.*
- *Décharger complètement la batterie\*, puis la remettre en charge pour une durée de 20 heures minimum.*

#### **Pas de tonalité :**

- *Remettre le mobile sur sa base pour établir un nouveau code de sécurité.*
- *Vérifier la prise téléphonique*
- *Réinitialiser l'appareil \*\*.*
- *Décharger complètement la batterie\*, puis la remettre en charge pour une durée de 20 heures minimum.*

#### **Vous n'obtenez pas la ligne :**

- *Remettre le mobile sur sa base pour établir un nouveau code de sécurité.*
- *Réinitialiser l'appareil \*\*.*

#### La touche  $(8)$   $\geq$   $\geq$  ne fonctionne pas (fonction bis) :

*• Le dernier numéro composé comprend plus de 32 chiffres.*

#### **Dysfonctionnement du téléphone :**

- *Réinitialiser l'appareil \*\*.*
- *Décharger complètement la batterie \*, puis la remettre en charge pour une durée de 20 heures minimum.*

#### L'icône **c** clignote et des bips sont émis en communication :

*• La batterie est faible, remettre le mobile sur sa base pour le recharger.*

*( \*) Pour décharger la batterie :*

*Débrancher le cordon téléphonique, puis appuyer sur la touche (2) , le témoin lumineux (18) s'allume. Attendre quelques heures que plus rien ne s'affiche sur l'écran LCD.*

*( \*\*) Pour réinitialiser l'appareil :*

*Débrancher le cordon téléphonique, l'adaptateur secteur et la batterie du mobile. Attendre quelques secondes, puis rebrancher le tout dans l'ordre inverse.*

#### **FONCTIONS PRESENTATION DU NUMERO OU DU NOM**

*•* L'accès au service **Présentation du numéro ou du nom** est soumis à la souscription d'un abonnement auprès de France telecom (sous réserve de disponibilités technique de France Telecom).

*• L'heure et la date sont mis à jour automatiquement par le réseau à la réception du 1er appel.*

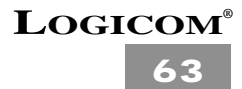

#### **FONCTIONS REPONDEUR**

#### *Vous entendez un bourdonnement continu dans votre répondeur ou dans votre téléphone :*

*• Isoler l'adaptateur secteur sur une prise de courant seule. Son défectueux :*

*• Refaire l'annonce en parlant plus près du micro.*

#### *Le répondeur ne prend plus les messages :*

*• Vérifiez que le mode répondeur enregistreur soit activé.*

#### *Certains messages n'ont pas été enregistrés complètement :*

- *Le correspondant parlait avec une voix trop faible, l'appareil a coupé l'enregistrement*
- *Le correspondant s'est arrêté de parler plus de 8 secondes pendant l"enregistrement de son message.*
- *Le correspondant a commencé de parler avant le bip sonore.*
- *La mémoire du répondeur s'est trouvée pleine durant la conversation.*

#### *Pour les utilisations à distance (interrogation, mise en service, etc...) vérifier les consignes suivantes :*

- *Il faut utiliser une ligne directe.*
- *Si vous passez par un standard, il faut utiliser un bipper (non fourni)*.
- *La ligne directe doit être à Fréquence Vocale (FV).*
- Si la ligne téléphonique est à fréquence décimale, il faut utiliser un bipper *(non fourni)*.

#### *Le répondeur ne peut être mis en service à distance :*

- *La mémoire est pleine.*
- *Le code d'interrogation à distance est mal composé.*
- *Vérifier votre code d'interrogation à distance.*

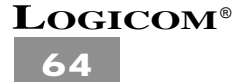

# **7 PROCEDURE POUR CONTACTER LE S.A.V.**

**Remarque** : Avant de rendre l'appareil au magasin, il est impératif de nous contacter afin d'être sûr que vous ayez une panne.

- *Munissez-vous de votre appareil, branché (sauf si l'appareil est endommagé).*
- *Vous disposez de deux lignes clients : 01 48 63 67 94 ou 01 48 63 67 95.*
- *Un serveur téléphonique vous donnera une solution à chacun de vos problèmes.*

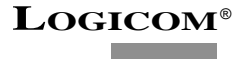

**65**

# **8 CHAMP D'APPLICATION DE LA GARANTIE**

*La garantie fournisseur LOGICOM est valable pour un usage normal de l'appareil tel qu'il est défini dans le cadre de la notice d'utilisation.*

*Sont exclues de cette garantie, les détériorations dues à une cause étrangère à l'appareil. En particulier, la garantie ne s'applique pas si l'appareil a été endommagé à la suite d'un choc ou d'une chute, d'une fausse manœuvre, d'un branchement non conforme aux instructions mentionnées dans la notice ou aux prescriptions de France Telecom, de l'effet de foudre, de s urtension secteur, d'une protection insuffisante contre la chaleur, l'humidité ou le gel.* 

*La garantie s'étend uniquement à la France Métropolitaine.*

*En tout état de cause, la garantie légale pour vices cachés s'appliquera conformément aux articles 1641 et suivants du Code Civil.*

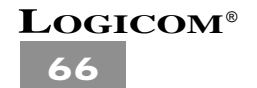

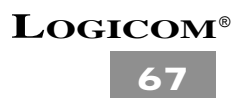